# Erstsemester Einstein

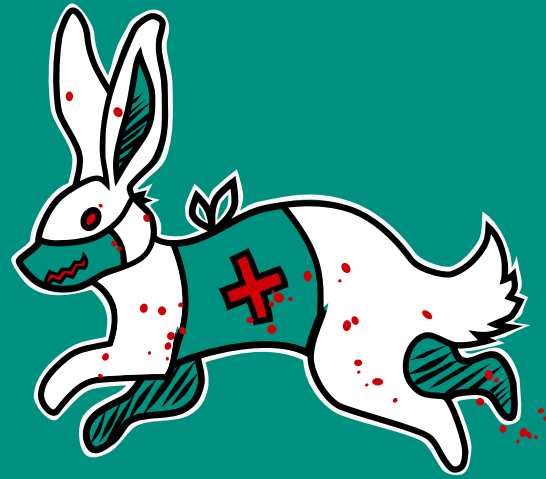

Dein Wegweiser durch das Labyrinth Universität

Mathe - Wirtschaftsmathe - Lehramt - Astro Info - Physik - Medieninfo - Meteorologie

# **Impressum**

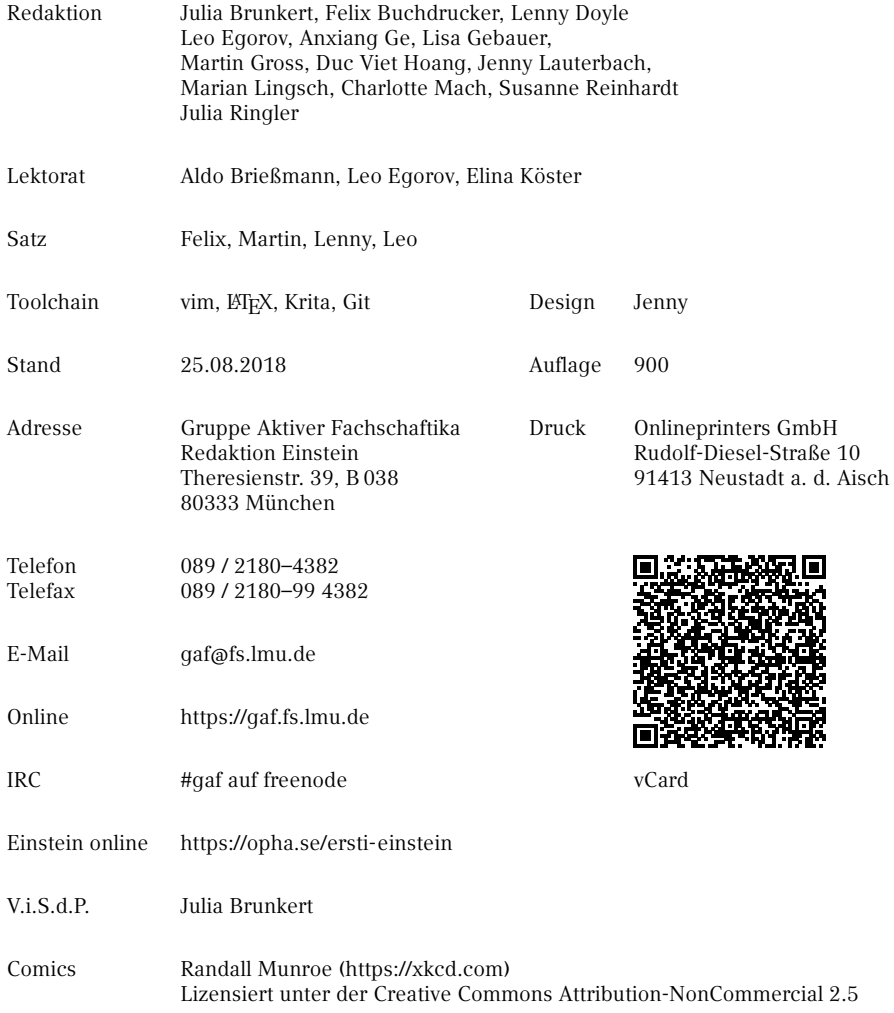

# <span id="page-2-0"></span>**README**

Wenn du dieses Exemplar des Erstsemester-Einsteins in deinen Händen hältst, hast du bis jetzt alles richtig gemacht. Glückwunsch, denn das ist auch eine Aufgabe, die es zu meistern gilt. Ganz gleich, ob es sich um die gedruckte Version oder das elektronische Format [\(https://opha.se/einstein\)](https://opha.se/einstein) handelt, beinhaltet diese Zusammenfassung der O-Phase alles, was du als engagiertes Erstikon wissen musst, damit der Sturz ins studentische Leben nicht komplett missglückt. Betrachte diesen Wegweiser als Ratgeber in diesem Flaschenhalsmoment, denn es gibt am Anfang viele Dinge zu beachten. Obwohl es auch Studika gibt, die ohne diese Stütze auskommen, erleichtert er den Übergang und erspart dir mögliche Trittfallen, insbesondere, wenn du gerade erst nach München gezogen bist. Des Weiteren eignet sich dieses in mehreren Generationen von Fachschaftika entstandene Werk hervorragend zum Nachschlagen bei Fragen. Sollte es irgendwann ein Problem geben, bei dem dir unser Ersti-Einstein keinen Lösungsansatz bietet, dann schaue in unserem Fachschaftszimmer (Raum B 038 in der Theresienstr. 39, keine festen Öffnungszeiten, am wahrscheinlichsten ist Mo-Fr von 16-20 Uhr jemand da) vorbei, frag dein Tutorikon oder schreib uns eine Mail an [gaf@fs.lmu.de.](mailto:gaf@fs.lmu.de)

Falls du dich jetzt fragst, was ein Tutorikon ist: -ikon (Singular) bzw. -ika (Plural) ist eine geschlechtsneutrale Personenbezeichnung, die aus dem Griechischen stammt. Auf die Verwendung dieser Endungen haben wir uns nach sehr langen und intensiven Genderdiskussionen geeinigt. Bei dieser Frage geht es darum, wie man Frauen und andere Gender auch sprachlich gleichwertig zur Geltung bringen kann, obwohl das Deutsche oft nur eine männliche Form kennt. Mit Tutorikon sind also dein Tutor, deine Tutorin oder dein\* Tutor\* mit individuelle\* Gender gemeint. Diese zeigen dir viele wichtige Orte an der Uni. Diese Form ist erst ungewohnt, ergibt aber Sinn, schließt alle ein und macht, wie du bald feststellen wirst, auch ein bisschen Spaß.

Wie du dein Studium organisierst, liegt nun ganz in deiner Hand. Das wirft natürlich Fragen auf wie "Was muss ich?", "Was kann ich?", "Was sollte ich?" und vor allem "Was will ich?". Für deine Selbstverwirklichung haben wir versucht, das Nichtoffensichtliche aufzuschreiben. Und wenn man sich einmal daran gewöhnt hat, wie die Dinge an der Uni ablaufen, ist alles ganz einfach.

In diesem Sinne: Nutze deine Zeit und wenn etwas mal nicht so läuft wie geplant, frag uns und mach das Beste draus!

Deine Gruppe Aktiver Fachschaftika

# **Inhaltsverzeichnis**

# **[README](#page-2-0) i [1 Universitätsorganisation](#page-6-0) 1** [1.1 Struktur der Universität](#page-6-1) . . . . . . . . . . . . . . . . . . . . . . . . . . . 1 [1.2 Lehrveranstaltungen](#page-8-0) . . . . . . . . . . . . . . . . . . . . . . . . . . . . . 3 [1.3 Personen und Anreden](#page-10-0) . . . . . . . . . . . . . . . . . . . . . . . . . . . . 5 [1.4 Studentische Mitbestimmung](#page-12-0) . . . . . . . . . . . . . . . . . . . . . . . . 7 **[2 Fachschaft - Die studentische Vertretung](#page-15-0) 10** [2.1 Was ist die Fachschaft?](#page-15-1) . . . . . . . . . . . . . . . . . . . . . . . . . . . 10 [2.2 Was macht die Fachschaft?](#page-15-2) . . . . . . . . . . . . . . . . . . . . . . . . . 10 [2.2.1 Veranstaltungen](#page-15-3) . . . . . . . . . . . . . . . . . . . . . . . . . . . 10 [2.2.2 Hochschulpolitik](#page-16-0) . . . . . . . . . . . . . . . . . . . . . . . . . . . 11 [2.2.3 Allgemeine Unterstützung](#page-17-0) . . . . . . . . . . . . . . . . . . . . . . 12 [2.2.4 Altklausuren- und Skriptensammlung](#page-17-1) . . . . . . . . . . . . . . . . 12 [2.2.5 Das Café Gumbel](#page-18-0) . . . . . . . . . . . . . . . . . . . . . . . . . . . 13 [2.3 Mitmachen in der Fachschaft](#page-19-0) . . . . . . . . . . . . . . . . . . . . . . . . 14 [2.4 Kontakt](#page-21-0) . . . . . . . . . . . . . . . . . . . . . . . . . . . . . . . . . . . . 16 **[3 Studiumsorganisation](#page-22-0) 17** [3.1 Vorlesungsverzeichnis und Stundenplan](#page-22-1) . . . . . . . . . . . . . . . . . . 17 [3.2 Anmeldungen zu Tutorien, Klausuren und Notenauszüge](#page-24-0) . . . . . . . . . 19 [3.3 Nützliche Online-Dienste der LMU](#page-26-0) . . . . . . . . . . . . . . . . . . . . . 21 [3.4 Bibliotheken](#page-26-1) . . . . . . . . . . . . . . . . . . . . . . . . . . . . . . . . . . 21 [3.5 Auslandssemester](#page-30-0) . . . . . . . . . . . . . . . . . . . . . . . . . . . . . . 25 **[4 Computer und Internet](#page-33-0) 28** [4.1 Internet / WLAN](#page-33-1) . . . . . . . . . . . . . . . . . . . . . . . . . . . . . . . 28 [4.2 E-Mail und Kommunikation](#page-34-0) . . . . . . . . . . . . . . . . . . . . . . . . . 29 [4.3 CIP-Pools und Drucken](#page-36-0) . . . . . . . . . . . . . . . . . . . . . . . . . . . . 31 [4.4 Kostenlose Programme und Dienste](#page-37-0) . . . . . . . . . . . . . . . . . . . . 32

### **[5 Hilfe und Beratung](#page-40-0) 35**

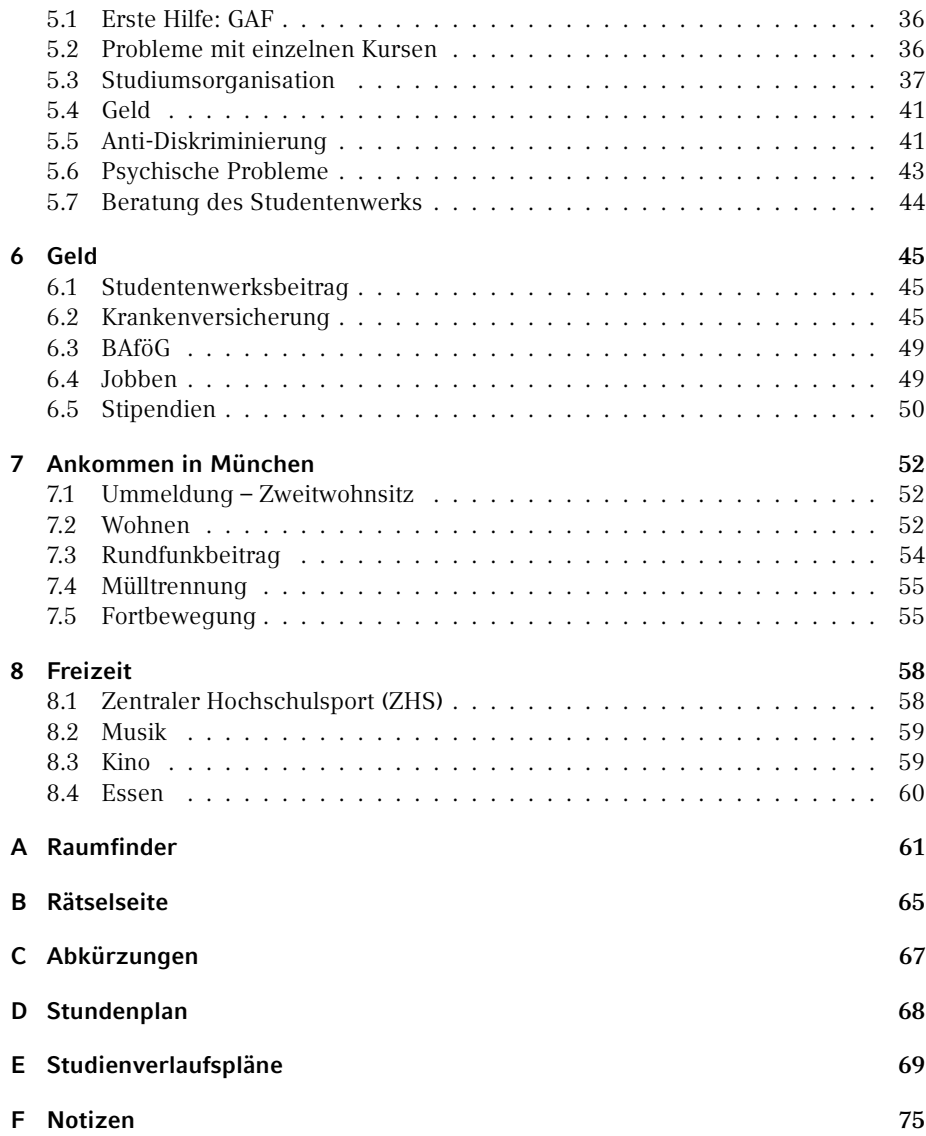

# **Kleine Leseanleitung**

Mit diesem Heft möchten wir dir lediglich einen Überblick über deine Möglichkeiten als Studikon geben. Um mehr Informationen zu einem Thema zu bekommen, haben wir die Artikel mit vielen nützlichen Links ausgestattet. Da das Anklicken von Links auf Papier weitgehend folgenlos bleibt und das Abtippen von langen Adressen keinen Spaß macht, haben wir noch Kurzlinks auf unseren eigenen Weiterleitungsdienst <https://g.opha.se/> eingeführt. QR-Codes, die auf den selben Dienst zeigen, gibt es auch.

Um dir die Orientierung in diesem Heft zu erleichtern, haben wir Informationen, die nur bestimmte Fächergruppen betreffen, mit den entsprechenden Symbolen gekennzeichnet. Die Zuordnung kannst du der folgenden Tabelle entnehmen:

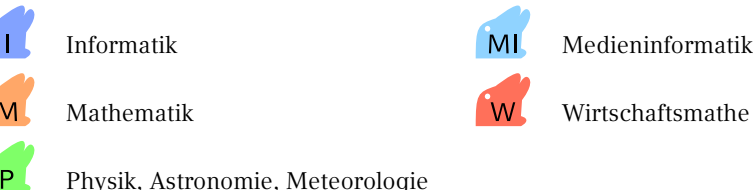

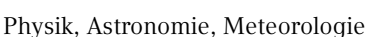

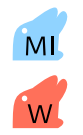

# <span id="page-6-0"></span>**1. Universitätsorganisation**

Willkommen im Labyrinth Universität! Was ist eine Universität? Das ist eine seit 800 Jahren gewachsene Struktur, in München seit fast 200 Jahren existent und bestehend aus mehr als 760 Professorika, 14.000 Mitarbeitika und gut 50.000 Studika. Wundert es dich, dass die Organisation nicht immer sofort verständlich ist?

### <span id="page-6-1"></span>**1.1. Struktur der Universität**

An der LMU gibt es 20 Fakultäten, die das Spektrum von Geistes- und Kulturwissenschaften, Rechts-, Wirtschafts- und Sozialwissenschaften, Medizin sowie Naturwissenschaften abdecken. Zur Umsetzung von Lehre und Forschung werden die Fakultäten von zentralen Verwaltungseinrichtungen unterstützt. Die Universität in ihrer Gesamtheit untersteht der Hochschulleitung, die durch das Präsidium geführt wird. Der Präsident, aktuell Prof. Bernd Huber, wird dabei unterstützt durch fünf Vizepräsidenten, die für Bereiche wie etwa Studium zuständig sind.

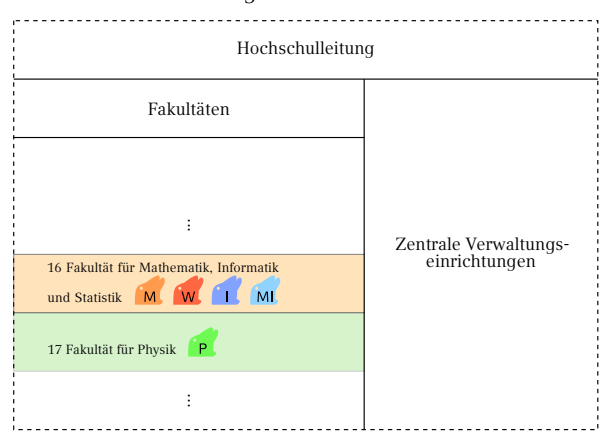

### **Die wichtigsten zentralen Einrichtungen**

Während deines Studiums wirst du mit einigen der zentralen Einrichtungen Bekanntschaft machen. Die **Studentenkanzlei** ist für die zentralen verwaltungstechnischen

Angelegenheiten zuständig wie etwa die Einschreibung. Weitere Infos findest du in Kapitel [3.3](#page-26-2) und [5.3.](#page-45-0)

Interessierst du dich für ein Auslandssemester, dann kann das Referat III.3 für **Internationale Angelegenheiten** weiterhelfen. Mehr Informationen findest du auf Seite [25.](#page-30-0)

Das Referat III.1 **Zentrale Studienberatung** berät und unterstützt fächerübergreifend Ratsuchende dabei, vor und bei der Aufnahme, Durchführung und dem Abschluss eines Studiums sowie dem Übergang in ein weiterführendes Studium oder das Berufsleben. Innerhalb deiner Fakultät/deines Instituts findest du zusätzlich noch eine Fachstudienberatung, die dir im Detail bei Fragen zu deinem Studium zur Seite steht.

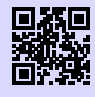

[1] **Zentrale Studienberatung der LMU** <https://www.uni-muenchen.de/studium/kontakt/zsb/index.html> [g.opha.se/zsb1](https://g.opha.se/zsb1)

Die **Universitätsbibliothek** besteht aus den 14 Fachbibliotheken der LMU München und bietet zudem Kurse, Führungen, Online-Dienst und zahlreiche Lernplätze in ihren Standorten an. Mehr Informationen findest du auf Seite [21.](#page-26-1)

Lehramtsstudika bietet das **Münchner Zentrum für Lehrerbildung** (MZL) zahlreiche Beratungs- und Fortbildungsmöglichkeiten. Insbesondere kann sie dir fächerübergreifend zu Themen der Kursbelegung, Studienstruktur, Zulassungsarbeiten sowie des Fachwechsels weiterhelfen.

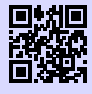

[1] **Münchner Zentrum für Lehrerbildung - MZL** <https://www.mzl.uni-muenchen.de/index.html> [g.opha.se/mzl1](https://g.opha.se/mzl1)

# **Die Fakultäten**

Die wichtigsten Fakultäten für uns sind die Fakultäten 16 für Mathematik, Informatik und Statistik sowie 17 für Physik. Jede Fakultät wiederum besteht aus Instituten. Die Einteilung in Institute ist dabei nicht nur fachlich, sondern wie so häufig auch historisch bedingt.

Jede Fakultät wird dabei durch ein Dekanikon geleitet, welches aus der Professorenschaft heraus gewählt wird. Dieses ist weitestgehend von Forschung und Lehre befreit, um sich der Vernetzung von Fakultät und Hochschulleitung sowie der fakultätsinternen

Entwicklung zu widmen. Das Dekanikon berichtet regelmäßig über die wichtigsten Neuerungen innerhalb des Fakultätsrats, in dem auch Studika vertreten sind.

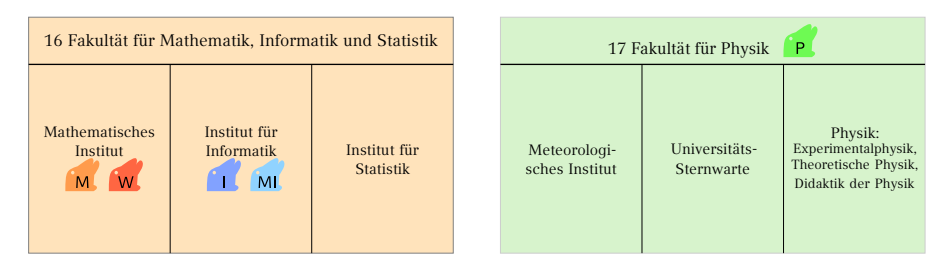

Innerhalb der Institute gliedert sich die Forschung und Lehre in Lehrstühle sowie Arbeitsgruppen, die den Lehrstühlen (zumindest formal) unterstellt sind. Häufig werden Lehrveranstaltungen von einem Lehrstuhl aus organisiert und realisiert. Wenn du dich für die genaueren Forschungsfelder deiner Fakultät interessierst (zum Beispiel im Hinblick auf eine Abschlussarbeit), lohnt es sich nach einer Auflistung der Lehrstühle zu suchen. Glücklicherweise haben wir dir die Arbeit hierbei erleichtert:

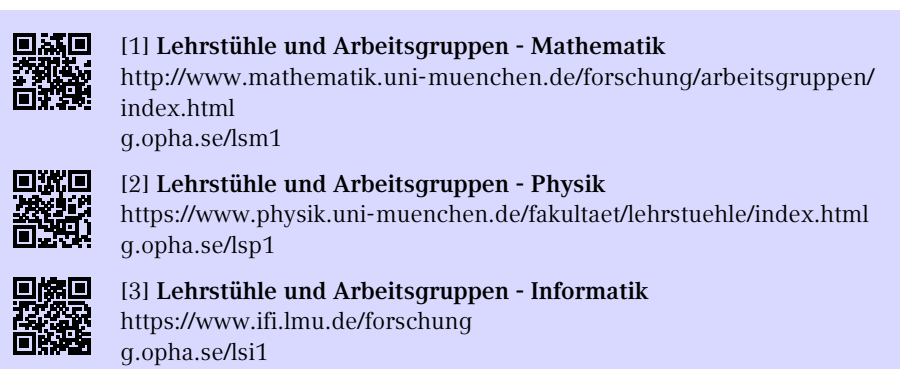

# <span id="page-8-0"></span>**1.2. Lehrveranstaltungen**

An einer Fakultät werden unterschiedliche Arten von Lehrveranstaltungen abgehalten.

**Vorlesungen** werden abgehalten von Personen mit Lehrbefugnis (das können neben Professorika auch Privatdozentika oder wiss. Mitarbeitika sein). Typischerweise handelt es sich dabei um einen Frontalunterricht mit Tafelanschrieb oder Präsentationsfolien vor mehreren hundert Studika. Vorlesungen bilden in unserer Fächergruppe die Hauptform der Wissensvermittlung und benötigen einiges an Vor- und Nachbereitung; also

wundere dich nicht, wenn du nicht alles an Anhieb verstehst. Sie enden am Ende eines Semesters mit einer Abschlussprüfung, i.d.R. einer schriftlichen Klausur.

**Übungen und Tutorien** werden von erfahrenen Studika oder wissenschaftlichen Mitarbeitika gehalten. Hier wird in kleineren Gruppen der Stoff aus der Vorlesung wiederholt und angewandt, meist zudem Übungsblätter besprochen. Eine Sonderform ist die Zentralübung, die für alle Studika und nicht in Kleingruppen abgehalten wird.

**Seminare** werden größtenteils von den teilnehmenden Studika gestaltet, die Referate und Diskussionen zu einem ausgewählten Thema vorbereiten und präsentieren.

**Praktika**, z.B. Labor- oder Programmierpraktika, sind Veranstaltungen, in denen du direkt Hand anlegen kannst, um dich begleitet von erfahrenen Studika im Programmieren oder im wissenschaftlichen Arbeiten und Experimentieren zu üben. In manchen Studiengängen können zudem Industrie- / Betriebspraktika eingebracht werden.

- Programmierpraktika **MI** Bei der Informatik und Medieninformatik gibt es zusätlich zu den anderen Lehrveranstaltungen noch Programmierpraktika, in denen du mit Kommilitonika in Gruppen während des Semesters Software entwickelst.
- Laborpraktika

Diese finden für alle Studika mit Nebenfach Experimentalphysik und Physik- Bachelorstudika (incl. Meteorologie und Astrophysik) statt. Genauere Infos erhälst du immer in einer Ankündigung in den entsprechenden Experimentalphysikvorlesungen.

Andere **Kurse** finden begleitend während des Semesters oder auch als Blockkurs in der vorlesungsfreien Zeit statt. Zu beachten ist, dass du dir nicht notwendigerweise alle Kurse anrechnen lassen kannst.

- EDV-Kurse werden von den Fakultäten angeboten, z.B. Programmierkurse in der Physik oder LaTeX-Kurse in der Mathematik.
- Sprachkurse werden zentral vom Sprachenzentrum angeboten. Eine Auflistung der Kurse sowie die Anmeldungen findest du online im Vorlesungsverzeichnis (siehe Seite [17\)](#page-22-1).
- Lesekurse dienen dem angeleiteten Selbststudium eines Lehrbuch oder eines Forschungsartikels.

### <span id="page-10-0"></span>**1.3. Personen und Anreden**

Im den ersten Wochen an der Uni wirst du bereits viele unterschiedliche Personen treffen. Hier eine Auswahl an typischen Bezeichnungen und wie du deine Mitmenschen korrekt anredest:

### **Professorika**

wurden an der Universität berufen, um der ausgerichteten Forschung und Lehre nachzugehen.

- **Klassifikation:** Lehrstuhlinhaber (W3-Professorika) leiten einen Lehrstuhl und sind meist sehr bekannte Forschende. In ihrem Forschungsgebiet werden sie durch assoziierte Professoren (meist W2- oder W1-Professorika) unterstützt. Der Präfix W1/W2/W3 kennzeichnet dabei die Besoldungsstufe. Diese Professuren werden durch sogenannte Berufungskommissionen besetzt, in denen unter anderem Studika Kandidatika auf Forschung und Lehre prüfen. Ist eine Professur kurzfristig vakant, wird ein Vertretungsprofessorikon ohne ein solches Verfahren einberufen.
- **Aufgaben:** Professorika gehen nicht nur ihrer Lehrverpflichtung nach (bei der sie Lehrfreiheit genießen), sondern ebenso der universitären Forschung. Dies umfasst neben dem Halten von Vorlesungen auch die Betreuung von Doktorandika und studentischen Abschlussarbeiten.
- **Wo zu finden:** Du kannst sie hauptsächlich in Vorlesungen und ihren Sprechstunden antreffen.
- **Anrede:** Üblicherweise sprichst du Professorika nicht mir ihrer vollen Amtsbezeichnung und akademischen Titel an, sondern mit "Herr/Frau Professor/-in <Nachname>" an. Geläufiger (auch schriftlich) ist in unseren Fächergruppen allerdings "Herr/Frau <Nachname>". Achja, und wundere dich nicht, wenn auch mal als schnelle Antwort etwas wie "Ok, danke." kommt. Eine ebenfalls offizielle Anrede für Lehrstuhlinhabikon ist "Ordinarius". Übrigens, falls du einem Dekanikon begegnest, wirst du sicherlich mit der historisch korrekten aber veralteten Anrede "Eure Spektabilität" überraschen können.

### **Wissenschaftliche Mitarbeitika**

sind an Lehrstühlen und wissenschaftlichen Arbeitsgruppen angestellt und und werden manchmal auch akademischer Mittelbau genannt.

◦ **Klassifikation:** Vielfach handelt es sich hierbei um Nachwuchswissenschaftika, die auf ihre Promotion hinarbeiten (Doktorandika) oder nach ihrer Promotion als

Postdocs an Lehrstühlen und Arbeitsgruppen arbeiten. Einige der wissenschaftlichen Mitarbeitika sind (auf Zeit) verbeamtet und können (z.B. als Privatdozentika) eigene Vorlesungen anbieten oder in eigenen Arbeitsgruppen forschen. Desweiteren kommen noch Mitarbeitika in der Verwaltung und Organisation des Studiums hinzu.

- **Aufgaben:** Sie unterstützen Professorika in der Lehre und in der Forschung. Einige halten eigene Vorlesungen. Zusätzlich übernehmen weitere noch Verwaltungsund Organisationsaufgaben z.B. im Bereich Studienangelegenheiten.
- **Wo zu finden:** Du triffst sie zum Beispiel in Tutorien oder Zentralübungen als Übungsleitika und Tutorika an. Verwaltungstechnisch kannst du wissenschaftliche Mitarbeitika im Bereich Studienangelegenheiten treffen, etwa bei der Studienberatung, Prüfungsamt oder Auslandsberatung.
- **Anrede:** Da es sich häufig um Doktorandika oder Postdocs handelt, die im Schnitt nur einige Jahre älter sind als du, ist es üblich sich zu duzen. Falls du denkst, dass der Altersabstand größer ist, empfehlen wir allerdings "Herr/Frau <Nachname>".

### **Tutorika**

sind als studentische oder wissenschaftliche Hilfskräfte während des Semesters angestellt, um Lehrveranstaltungen zu unterstützen.

- **Klassifikation:** In der Regel handelt es sich hierbei um erfahrene Studika, die die Veranstaltung selbst vor einigen Semestern besucht haben. Zusätzlich findest du auch Doktoranden und Postdocs, die ihre Lehrverpflichtung ableisten oder sich einige Euros zu ihrem Lohn dazuverdienen.
- **Aufgaben:** Das Spektrum an Aufgaben variiert je nach Übungssystem, umfasst i.d.R. aber das Korrigieren von Übungsblättern, das Vorbereiten und Halten des Tutoriums, den Austausch zwischen Studika und Dozentikon und die Korrektur der Klausuren.
- **Wo zu finden:** Du kannst sie in Tutorien und Übungen vorfinden.
- **Anrede:** siehe Wissenschaftliche Mitarbeitika.

# **Kommilitonika**

ist eine gängige universitäre Bezeichnung für deine Mitstudika.

- **Klassifikation:** Kommilitonika sind Studika wie du. Gerade an unserer Universität ist die Bandbreite recht groß; angefangen von Frühstudika, über Studika mit Kind bis hin zu Seniorenstudika.
- **Aufgaben:** Als (Mit-)Studikon arbeitest du selbstverantwortlich. Grundsätzlich kannst du das Studium alleine durchziehen. Jedoch raten wir dazu, möglichst

früh den Kontakt zu deinen Kommilitonika zu suchen, um euch gemeinsam dem Studium zu widmen. Gerade das gemeinsame Arbeiten und Diskutieren erweist sich erfahrungsgemäß sowohl als produktiv als auch spaßig.

- **Wo zu finden:** Deine Kommilitonika findest du fast überall um dich herum, allem voran in Vorlesungen, Tutorien, der Bibliothek, im Café Gumbel, zudem natürlich auf der O-Phase und sonstigen Austauschevents der Fachschaft.
- **Anrede:** Da es sich um häufig etwa gleichaltrige Studika handelt wie du, wird üblicherweise geduzt.

### **Fachschaftika**

sind Studika wie du, die sich neben ihrem Studium als Studierendenvertretika in der Fachschaft engagieren.

- **Klassifikation:** Fachschaftika können sich in unterschiedlichen Aufgabengebieten, von Hochschulpolitik bis zur Organisation von Festen, engagieren. Eine aktuelle Auflistung der Arbeitskreise findest du im nächsten Kapitel [2.2.](#page-15-2) Viele der aktiven Fachschaftika wurden über die Hochschulwahl von Studika gewählt.
- **Aufgaben:** Sie repräsentieren die studentischen Interessen und Meinungen innerhalb der Universitäten. Zudem setzen sich Fachschaftika für bessere Studienbedingungen sowohl innerhalb der Studiums als auch neben dem Studium, z.B. durch die Organisation der O-Phase und Austauschevents, ein.
- **Wo zu finden:** In der Vorlesung oder Bibliothek neben dir. Gezielt findet man sie häufig im Fachschaftszimmer, Raum B038 in der Theresienstr. 39 (Mathebau), zudem per Mail.
- **Anrede:** Fachschaftika sind Studika wie du, also duzen!

### <span id="page-12-0"></span>**1.4. Studentische Mitbestimmung**

Wie du bereits gesehen hast, sind die Strukturen der Universität recht komplex. Man kann dabei schnell auf die Idee kommen, dass wir als Studika kaum etwas an unserem Studium ändern an können. Das ist nicht (ganz) richtig! Denn in fast allen entscheidungsfähigen Gremien der Universität sitzen engagierte Studika.

Insgesamt lässt sich zwischen zwei großen Bereichen unterscheiden: zum einen die **Studierendenvertretung** (StuVe), die fächerübergreifend auf Universitätsebene agiert, und die **Fachschaft**, die sich um die Studika ihres Studienfachs auf Fakultätsebene kümmert. Im Folgenden findest du einen kurzen Überblick zur StuVe, während die Fachschaft im nächsten Kapitel [2](#page-15-0) erläutert wird.

### **Universitätsweite Gremien**

Mit dem Senat und Hochschulrat sind Studika in den obersten Gremien der Universität vertreten. Durch sie werden Studienordnungen erlassen, die Hochschulleitung gewählt und die Grundordnung beschlossen. Weitere universitätsweite Gremien, die durch Studika mitgestaltet werden, sind zum Beispiel:

- Hochschulstrategische Gremien: Erweitere Hoschulleitung (EHL), Strategieausschuss,
- Vergabe von Geldern: Zentrale Studienzuschusskommission (ZSK),
- Entwicklung und Sicherung der Qualität von Lehre: Ausschuss für Lehre und Studium (ALS).

Die studentischen Vertretetika in den zentralen Gremien werden dabei von dem Konvent der Fachschaften entsendet.

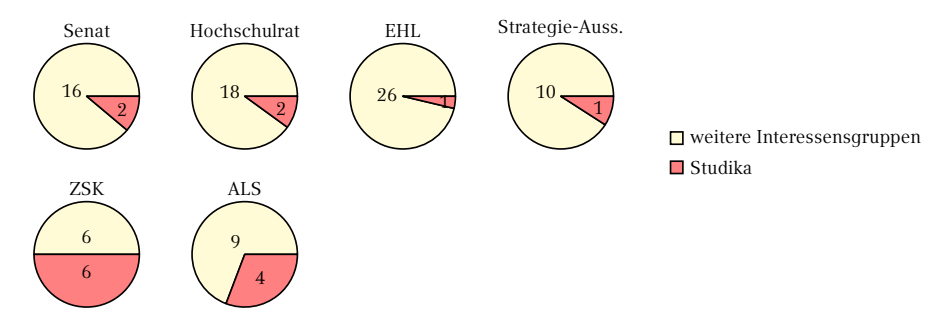

Anteil an stimmberechtigten Studika in universitätsweiten Gremien

### **Konvent**

Der Konvent der Fachschaften setzt sich aus entsandten Studika der Fachschaftsvertretungen zusammen und stellt das oberste Legislativorgan der StuVe dar. Er nimmt die Belange der rund 50.000 Studierenden der LMU wahr und bezieht Stellung zu Themen wie das Semesterticket, Öffnungszeiten der Mensen oder einer Fahrradwerkstatt. Der Konvent wird geleitet durch eine gewählte Geschäftsführung, die als Exekutivorgan agiert, und tagt jeden zweiten Mittwoch im Semester.

### **Referate**

In den Referaten arbeiten Studika im Auftrag des Konvents fachbezogen an Projekten zur Verbesserung des studentischen Lebens. Die Referate umfassen dabei Themen wie das Studium, Umwelt, Lehramt, Gleichstellung, Kultur oder Antifaschismus. Jedes der Referate wird durch ein Studikon geleitet, das durch den Konvent der Fachschaften gewählt wird. Interessierte sind herzlich eingeladen sich zu beteiligen, es ist dazu keine Wahl notwendig.

Weitere Informationen zur StuVe, insbesondere dem Konvent, den Gremien und Referaten findest du online.

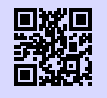

[1] **Studierendenvertretung der LMU** <https://www.stuve.uni-muenchen.de/stuve/index.html> [g.opha.se/stuv1](https://g.opha.se/stuv1)

# <span id="page-15-0"></span>**2. Fachschaft - Die studentische Vertretung**

### <span id="page-15-1"></span>**2.1. Was ist die Fachschaft?**

Bei einer Fachschaft handelt es sich im Grunde um eine Gemeinschaft aus allen Studika eines Studiengangs – somit ist auch jeder von euch Mitglied.

Wenn wir hier über die Fachschaft sprechen, meinen wir damit aber meist die Gruppe Aktiver Fachschaftika, kurz GAF. Dabei handelt es sich um eine Gruppe von Studika, die sich in verschiedenen Bereichen engagieren, um die Uni für sich und ihre Mitstudika lebenswerter zu machen. In der GAF sammeln sich die aktiven Fachschaftika aus den Bereichen Mathematik, Physik und Informatik, sowie der verwandten Fächer (Medieninformatik, Wirtschaftsmathematik, …).

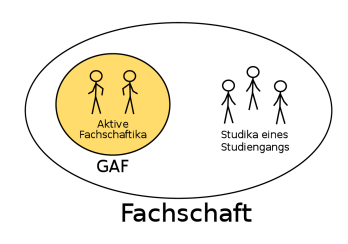

Für alle entsprechenden Studika ist die GAF also der Anlaufpunkt bei studienbezogenen Fragen und Nöten, aber auch wenn ihr euch selbst einbringen möchtet.

### <span id="page-15-2"></span>**2.2. Was macht die Fachschaft?**

Die Aufgaben der Fachschaft lassen sich grob in drei Bereiche einteilen: Veranstaltungen, Hochschulpolitik und direkte Unterstützung der Studika. Manches bemerkt man unmittelbar im Alltag wie z.B. die Feste im Mathebau. Anderes bleibt dagegen im Hintergrund verborgen, aber alle Bereiche sind wichtig, damit das Unileben sich so angenehm wie möglich gestaltet und die Rechte der Studika gewahrt bleiben. Im Nachfolgenden findet ihr einen kleinen Einblick in unsere Fachschaftsarbeit.

### <span id="page-15-3"></span>**2.2.1. Veranstaltungen**

Die GAF organisiert diverse Veranstaltungen des studentischen Lebens – der ersten und vielleicht wichtigsten, der O-Phase für Erstsemestika, seid ihr wahrscheinlich

bereits begegnet. Hier werden neue Studika an die Universität und ihre Studiengänge herangeführt und bekommen Einblicke in die ungewohnte Umgebung. Aber auch während des Semesters gibt es oft jede Menge zu tun:

- Beim Fakultätsfest kommen die Studika zusammen und grillen im Sommer gemeinsam vor dem Mathebau.
- Das Profcafé gibt die Gelegenheit, sich mit Professorika in entspannterem Rahmen bei Käse und Wein zu unterhalten.
- Bei der Langen Nacht der Universitäten halten Professorika bis in den Morgen hinein interessante und lustige Vorträge über ihre Fachbereiche.
- Der Spieleabend, das Schafkopftunier oder der Tanzabend eignen sich perfekt, um andere Studika kennenzulernen und entspannt Zeit zu verbringen.

◦ …

### <span id="page-16-0"></span>**2.2.2. Hochschulpolitik**

Eine weitere wichtige Aufgabe der Fachschaft ist es, der studentischen Gemeinschaft ihrer Studiengänge in der Hochschulpolitik eine Stimme zu verleihen. Es existieren zum Beispiel an unseren beiden Fakultäten verschiedene Gremien, in denen wichtige Entscheidungen getroffen werden. Im Sommersemester findet jeweils eine Wahl statt, bei denen ihr die Studika, die euch dort vertreten sollen, wählen könnt. Diese haben dann ein Mitspracherecht in den Gremien, verleihen den Meinungen und Interessen der Studika Gewicht und versuchen so, Entscheidungen über ihre Köpfe hinweg zu unterbinden.

Einige der wichtigsten Gremien haben wir hier aufgelistet:

- Der Fakulträtsrat entscheidet alles Wichtige innerhalb der Fakultät und ist Ort des Informationsaustausches zwischen Professorika, wissenschaftlichen Mitarbeitika und uns Studika.
- In den Lehrkommissionen arbeiten Studika Empfehlungen zur Verbesserung von Lehre und Studium aus.
- Die Berufungskommissionen bestimmen, wer als neues Professorikon an unsere Uni kommt und hier auch lehrt.
- Die Studienzuschusskommissionen geben Empfehlungen ab, wofür Gelder zur Verbesserung von Lehre und Studium ausgegeben wird.
- Der Konvent der Fachschaften besteht aus Vertretungen aller Fachschaften und beschäftigt sich mit fächerübergreifenden studentischen Themen wie dem Semesterticket.

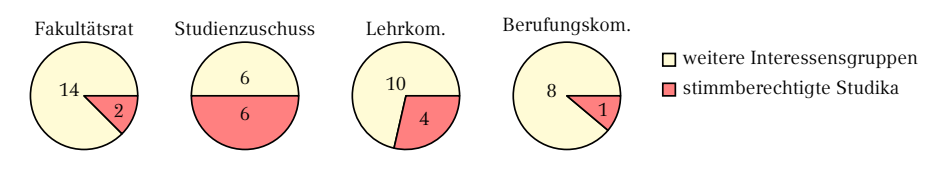

Anteil an stimmberechtigten Studika in den Gremien innerhalb der Fakultät

### <span id="page-17-0"></span>**2.2.3. Allgemeine Unterstützung**

Im Allgemeinen versucht die GAF außerdem, den Studika das Unileben so leicht wie möglich zu machen. Wir stehen als Ansprechpartnika für Probleme jeglicher Art zur Verfügung, im Fachschaftszimmer, per Mail oder Telefon (siehe Abschnitt [2.4\)](#page-21-0). Egal ob du Probleme in Vorlesungen, Fragen zum Studium oder Anregungen, wie das Studium verbessert werden kann, hast: Komm einfach vorbei oder melde dich.

### <span id="page-17-1"></span>**2.2.4. Altklausuren- und Skriptensammlung**

Ein sehr beliebter Dienst der GAF ist die Sammlung von Altklausuren und mündlichen Prüfungsprotokollen – spätestens in der ersten Klausurenphase lernt man, sie zur Prüfungsvorbereitung zu schätzen. Den größten Teil der Sammlung findest du in unserer Online-Sammlung [\[1\].](#page-18-1) Benutzername und Passwort kannst du bei uns in der GAF erfragen oder dir per E-Mail [\[2\]](#page-18-2) zuschicken lassen.

Auf unserer Sammelseite gibt es auch Mitschriebe zu Vorlesungen, Prüfungsprotokolle zum Staatsexamen und zur Zwischenprüfung, sowie noch alte Protokolle aus Diplomzeiten. Wichtig ist, dass wir vorerst nur selbstgeschriebene Mitschriebe sammeln, und insbesondere keine offiziellen Skripte der Lehrpersonen.

Bei der Sammlung ist auch der Generationenvertrag zu beachten: sie existiert nur, weil ältere Studika ihre Prüfungen und Skripte zu uns gebracht haben, also tu dies wenn möglich auch für deine Nachfolgenden, damit unsere Archive so vollständig wie möglich sind. Schicke ganz einfach alles, was du in die Hände bekommst, sofern noch nicht vorhanden, an: [klausuren@fs.lmu.de.](mailto:klausuren@fs.lmu.de)

Selbst wenn die Professoren die Angaben nach der Prüfung wieder einsammeln, hast du das Recht, deine Klausur später beim Einsichtstermin zu fotografieren. Sollte dir dies verwehrt werden, kannst du dich auf den Ministerialbeschluss "Weiterentwicklung des Bologna-Prozesses, insbesondere Prüfungsrecht" beziehen, in dem explizit das Ablichten deiner Klausur erlaubt wird. Die Nächsten werden es dir danken!

<span id="page-18-1"></span>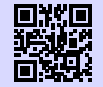

[1] **Online-Sammlung der Klausuren** <https://gaf.fs.lmu.de/klausuren> [g.opha.se/hc5](https://g.opha.se/hc5)

<span id="page-18-2"></span>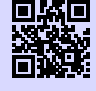

[2] **Zugangsdaten für die Klausuren-Sammlung** <https://gaf.fs.lmu.de/rund-ums-studium/zugangsdaten> [g.opha.se/22f](https://g.opha.se/22f)

### <span id="page-18-0"></span>**2.2.5. Das Café Gumbel**

Ein weiterer wichtiger Teil der Fachschaftsarbeit ist der Betrieb und Erhalt des Café Gumbel. Hierbei handelt es sich um einen studentischen Aufenthaltsraum mit Küche in der Theresienstraße 37-39 (Raum B 030).

Das Café Gumbel, vor Jahrzehnten von Studika erstreikt, wird seit einigen Jahren von der Fachschaft verwaltet, die es wiederum den Studika zur Verfügung stellt. Neben Tischen zum Arbeiten, gemütlichen Sofas zum Entspannen und einem Klavier stehen hier auch Wasserkocher und Mikrowelle zur freien Verfügung. Natürlich gibt es in der Küche Regeln zu Ordnung und Sauberkeit sowie zum vorsichtigen Umgang mit Schränken und Geräten. Hier gilt es, alles so zu hinterlassen, wie man es auch gerne vorfinden würde, und fremdes Eigentum pfleglich zu behandeln. Sollte es doch mal ein Problem geben, melde dieses bitte der Fachschaft, damit wir uns darum kümmern können.

Da das Gumbel für viele Studika Dreh- und Angelpunkt ist, wird hier und in anderen Uniräumen einiges an persönlichen Gegenständen vergessen. Damit du eine Chance hast, deine Sachen wiederzubekommen, beschriftest du am besten alles mit Namen und Telefonnummer. Falls doch mal etwas abhanden kommen sollte, frag am besten im Mathebau an der Pforte oder im Fachschaftszimmer nach, dort werden gelegentlich verlorene Gegenstände angespült.

Ab und zu wird das Café Gumbel auch für studentische Veranstaltungen genutzt, von denen einige schon unter dem Punkt Veranstaltungen aufgelistet wurden, wie etwa der Spieleabend. Wenn du Fragen zum Gumbel oder Veranstaltungen im Gumbel hast, erreichst du die Verantwortlichen über [gumbel@fs.lmu.de.](mailto:gumbel@fs.lmu.de)

Das Café Gumbel ist übrigens nach dem Münchner Mathematiker und politischen Aktivisten Emil Julius Gumbel benannt, der sich mit Statistiken zu politisch motivierten Morden beschäftigte und sich gegen den Nationalsozialismus engagierte.

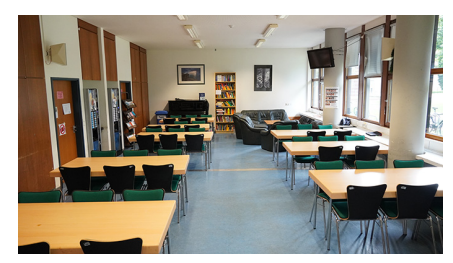

Unser Studierendencafé

# <span id="page-19-0"></span>**2.3. Mitmachen in der Fachschaft**

Wenn du neugierig geworden bist, gerne mal einen Blick auf die Arbeit der Fachschaft und hinter die Kulissen der Uni werfen würdest, selbst gute Ideen für Veranstaltungen hast, bei Veranstaltungen mithelfen und mitorganisieren oder in die Hochschulpolitik hineinschnuppern möchtest, bist du in der GAF immer herzlich willkommen!

Es gibt ganz verschiedene Arbeitskreise und Bereiche, in denen mitgemacht werden kann, da ist für jeden was dabei. Es handelt sich natürlich um ehrenamtliche Arbeit; das Geld, das uns zur Verfügung steht, setzen wir also nur zugunsten der Studika ein und der einzige Lohn sind mehr Lebenserfahrung und in manchen Fällen ein verlängertes Studium.

### **Das Erstiwochenende**

Das Erstiwochenende, kurz EWO, ist eine Veranstaltung extra für Erstis, bei der ihr gemeinsam mit erfahrenen GAFika und neuen Studika für ein Wochenende wegfahrt, euch kennenlernt, Spaß habt und Einblicke in die Arbeit der Fachschaft bekommt. Es ist die perfekte Gelegenheit, um Kontakte zu knüpfen und ein bisschen in neue Gebiete reinzuschnuppern. Wenn ihr interessiert seid, meldet euch am besten direkt an, denn es gibt nicht immer genug Plätze.

### **Die Fachschaftssitzung**

Alle zwei Wochen findet eine Fachschaftssitzung statt, bei der sich GAFika und Interessierte treffen, um aktuell wichtige Themen zu diskutieren und Entscheidungen zu treffen. Hier wird Neulingen auch immer gerne erklärt, was es gerade zu tun gibt oder wie die Arbeitskreise funktionieren. Komm einfach vorbei.

In der Zeit zwischen den Fachschaftssitzungen finden Sitzungen projektbezogener Arbeitskreise statt, die sich um bestimmte Themenbereiche kümmern. Auch hier sind neue Studika immer gerne gesehen.

Am Anfang eines jeden Semesters findet immer eine Schnuppersitzung statt, die über unsere Mailinglisten und Social Media Kanäle angekündigt wird. Die Schnuppersitzung richtet sich gerade an Interessierte und Erstis bzw. Zweitis. Die Termine für unsere Treffen (sowohl der Fachschafts- als auch AK-Sitzungen) findest du unter [\[1\].](#page-21-1)

### **AK Lehre und Studium**

Der AK Lehre und Studium (kurz LuSt) ist verantwortlich für studiengangsübergreifende Probleme und Diskussionspunkte, wie zum Beispiel kritische Auseinandersetzung mit der aktuellen Studiensituation, Kommunikation mit Professoren, die Verbesserung der Lernraumsituation oder den Preis der Guten Lehre. Wer sich also in dieser Richtung engagieren möchte, ist hier genau richtig und kann sich einfach an die Koordinatorika wenden oder bei einem Treffen vorbei kommen.

Fragen können einfach an [gaf-lehre@fs.lmu.de](mailto:gaf-lehre@fs.lmu.de) geschickt werden.

### **AK Veranstaltungen**

Der AK Veranstaltungen organisiert die Events der GAF, um die es schon beim Punkt Veranstaltungen ging (Spieleabend, Fakultätsfest, ...). Hier finden alle ihren Platz, die gerne mitorganisieren oder selbst Ideen für kleinere Veranstaltungen haben und umsetzen möchten. Da AK-Sitzungen oft nur für spezielle Events stattfinden, kommt man am besten einfach in die Fachschaftssitzung und sucht sich da einen Ansprechpartner.

### **AK O-Phase**

Wenn du viel Spaß an der O-Phase hattest oder dir vielleicht Dinge aufgefallen sind, die du anders oder viel besser machen würdest, dann ist der AK O-Phase der richtige Ort für dich. Da die O-Phase unsere größte Veranstaltung ist, beginnen wir mit der Vorbereitung immer direkt nach der letzten O-Phase. Hier kann man dazu beitragen, dass nachfolgende Generationen an Erstis einen guten Einstieg ins Studium erleben und sammelt gleichzeitig Erfahrung damit, groß angelegte Veranstaltungen zu planen und umzusetzen.

Fragen können an [ophase@fs.lmu.de](mailto:ophase@fs.lmu.de) geschickt werden.

### **AK root**

Im AK root können sich Technik und Informatik Interessierte ausleben. Er kümmert sich um die Server und Dienste der GAF sowie einiger anderer Fachschaften, wie zum Beispiel die Mailinglisten oder die Fachschaftshomepage, sowie die Instandhaltung der Hardware und bei gelegentlichen Hackingnights auch größere anfallende IT-Themen.

Bei Interesse einfach eine Mail an [root@fs.lmu.de](mailto:root@fs.lmu.de) schicken.

### **AK GAF Services**

Die Mitglieder des AK GAF Services kümmern sich um verschiedene Dienste der GAF, wie zum Beispiel die Verwaltung des Gumbels, die Redaktion unserer unterhaltsamen Klozeitschrift (Klostein) oder das Updaten von aktuellen Terminen. Auch hier sind Interessierte gerne gesehen.

# <span id="page-21-0"></span>**2.4. Kontakt**

<span id="page-21-1"></span>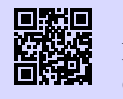

[1] **Website deiner Fachschaft** <https://gaf.fs.lmu.de> [g.opha.se/yew](https://g.opha.se/yew)

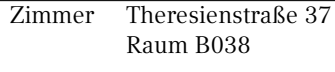

Telefon 089 / 2180–4382 Telefax 089 / 2180–99 4382

[gaf@fs.lmu.de](mailto:gaf@fs.lmu.de)

<https://gaf.fs.lmu.de> <https://facebook.com/gaflmu> <https://twitter.com/gaflmu> <https://instagram.com/gaflmu/>

IRC #gaf auf freenode

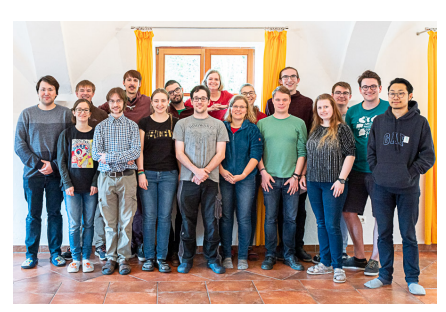

Die GAF auf dem Fachschaftswochenende

# <span id="page-22-0"></span>**3. Studiumsorganisation**

An der Universität kannst du nun recht frei dein eigenes Studium organisieren: Du kannst größtenteils entscheiden, welche Veranstaltungen du wann besuchst und wie, mit wem und wann du lernst. Auf der anderen Seite bildet sich gerade im ersten Semester auch leicht Panik: Was muss ich wann und wo besuchen? Muss ich mich irgendwo anmelden?

Aber keine Sorge deine Checkliste für die ersten Wochen ist recht kurz

- ( ) Vorlesungen aussuchen
- ( ) erste Vorlesung besuchen
- ( ) Vorlesungshomepage finden
- ( ) in Vorlesungen / Tutorien anmelden (falls nötig)
- ( ) Stundenplan überdenken

Im Nachfolgenden findest du einige Tipps für deine Studiumsorganisation, die sich über Generationen von Studika bewährt haben.

### <span id="page-22-1"></span>**3.1. Vorlesungsverzeichnis und Stundenplan**

Dein persönlicher Stundenplan gehört zu den wichtigsten Aufgaben, um die du dich jedes Semester neu kümmern musst. Zum Stundenplan gibt es zwei Aspekte, die wir dir erläutern wollen: zum einen die technischen Aspekte, zum anderen die inhaltlichen Aspekte der Erstellung. Für das erste Semester geben wir dir einen Musterstundenplan an die Hand, allerdings solltest du beachten, dass darin noch keine Übungen und Nebenfachvorlesungen enthalten sind. Also unterschätze nicht, wenn dein Stundenplan am Anfang sehr leer aussieht, denn die Lücken füllen sich schneller als du denkst. Bevor wir uns um den Studenplan kümmern, werfen wir jedoch zunächst einen Blick in das Vorlesungsverzeichnis.

### **Vorlesungsverzeichnis (Lehre Studium Forschung – LSF)**

Die LMU nutzt als Online-Vorlesungsverzeichnis das sogenannte LSF, welches eine Übersicht über (fast) alle Veranstaltungen der LMU bietet, inklusive fachfremden und fächerübergreifenden Veranstaltungen, wie beispielsweise Sprachkursen. Es wird gegen Ende jedes Semesters für das darauffolgende Semester geupdatet, sodass du ab ca. März die Veranstaltungen des kommenden Sommersemesters und ca. August die Veranstaltungen des kommenden Wintersemesters findest, die du dort im Stundenplantool eintragen kannst.

# **ECTS-Punkte**

Um den Arbeitsumfang der Kurse besser abschätzen zu können, wird das **ECTS-Punktesystem** (manchmal auch Leistungspunkte-System oder Credit Points System genannt) verwendet:

ECTS<sup>[1](#page-83-0)</sup>-Punkte messen die zeitliche Gesamtbelastung des Studikons und umfassen sowohl Präsenz- als auch Selbststudium. In der Regel ist vorgesehen, dass pro Semester 30 ECTS-Punkte durch den Besuch und Abschluss von Lehrveranstaltungen erworben werden. Für einen Leistungspunkt wird eine Arbeitsbelastung von 30 Stunden angenommen. Durch welche Module wie viele ECTS-Punkte erworben werden, erfährst du in den sogenannten Modulhandbüchern, die sowas wie ein Gesetzbuch für deinen Studiengang sind.

# **Technisches**

Das Erstellen des Stundenplans ist etwas umständlich. Zuerst musst du die Veranstaltung, die du hinzufügen möchtest, im LSF finden ("Suche nach Veranstaltungen") und vormerken (dazu gibt es ein kleines Kästchen, direkt unter den Terminen). Sie wird nun in deinem Stundenplan angezeigt. Diesen solltest du unbedingt abspeichern und du kannst ihn auf dein Handy laden oder dir als PDF ausdrucken. Da das Tool manchmal nicht das tut, was man will, haben wir dir auf Seite [68](#page-73-0) eine Vorlage ins Heft gedruckt, in die du deinen Stundenplan per Hand eintragen kannst.

### **Inhaltliches**

Hast du einmal herausgefunden, wie du deinen Stundenplan erstellst, stellt sich natürlich die Frage, womit du ihn füllst. Um diese Frage zu beantworten haben wir für dich am Ende des Einsteins Studienverlaufspläne eingefügt, da kannst du sehen, welche Veranstaltungen du während deines Studiums belegen musst. Du kannst in der Regel frei wählen was du wann belegst, es empfiehlt sich aber, die im Studienverlaufsplan vorgegebenen Veranstaltungen für dein Semester zu besuchen. Außerdem geben wir dir hier noch ein paar weitere nützliche Tipps, um deinen Stundenplan zu erstellen:

Mache zuerst alle sogenannten Pflichtveranstaltungen aus deinem Studienverlaufsplan aus. Das sind die Lehrveranstaltungen (siehe Kapitel [1.2\)](#page-8-0) die du unbedingt bestehen

<sup>1</sup>European Credit Transfer System

musst für deinen Abschluss. Plane am besten zuerst alle Pflichtveranstaltungen des jeweiligen Semesters ein (dabei solltest du beachten, dass einige davon nur alle zwei Semester angeboten werden) und kümmere dich dann erst um die anderen

(Wahlpflicht-) Veranstaltungen. Du solltest nicht mehr als 20 Wochenstunden für Vorlesungen und Seminare aufwenden, sodass du genügend Platz hast, um nun Übungen, Tutorien und Slots für Vor- und Nachbereitung einzutragen.

Da es an der LMU sehr viele verschiedene Studiengänge gibt, kann es auch interessant sein, Veranstaltungen aus anderen Fachbereichen, Sprachkurse oder andere Fortbildungskurse zu besuchen. Diese findest du im LSF unter "Zusatzqualifikationen für Studierende".

Nach der ersten oder zweiten Vorlesungswoche solltest du prüfen, ob es dir nicht zu viel ist. Schließlich solltest du dir noch einen Semesterplan anlegen, in dem alle wichtigen Termine wie Rückmeldefristen, Klausuren, Referate oder Vorbereitungszeiten für Prüfungen vermerkt sind.

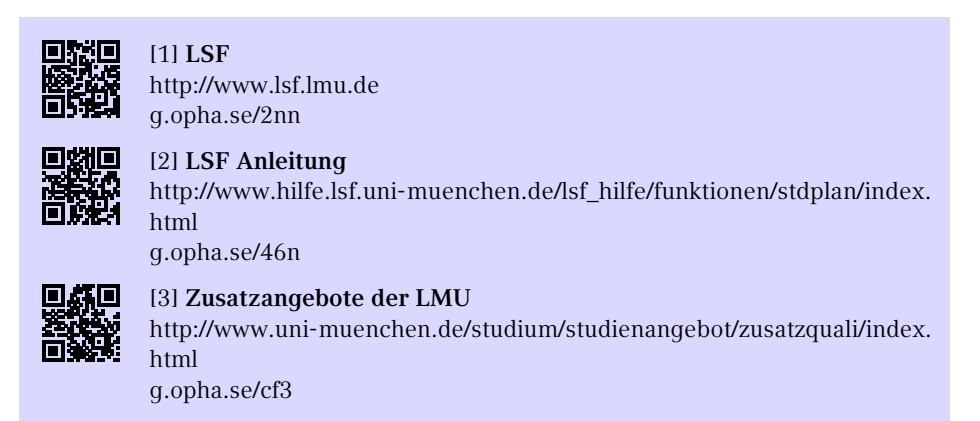

# <span id="page-24-0"></span>**3.2. Anmeldungen zu Tutorien, Klausuren und Notenauszüge**

Deine Dozentika kündigen i.d.R. am Anfang und gegen Ende des Semesters in den Vorlesungen an, ob und welche Anmeldungen für den Übungsbetrieb und die Klausuren wann nötig sind.

Je nach Studiengang sind dabei unterschiedliche Plattformen üblich:

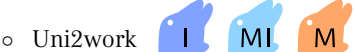

Informatika und Medieninformatika können sich hier zu Kursen und Klausuren anmelden, ihre Noten und die Statistiken zu den Klausuren einsehen sowie

Übungsblätter abgeben. Uni2work ist mit der Campus- oder CIP-Kennung nutzbar. In einigen Mathematik-Vorlesungen wird ebenfalls Uni2work genutzt.

◦ LSF

Physika nutzen das LSF häufig für Anmeldungen und Einteilungen zu Übungen sowie Klausuren. Häufig ist hierbei die Anmeldung nicht verpflichtend, sondern dient der besseren Planung der Klausur bzw. Übung.

◦ Eigene Webseiten Einige Dozentika nutzen ihre eigene Webseite zur Übungs- und Klausurenanmeldung. Achte hierbei auf die Ankündigungen in den ersten Vorlesungen.

Am Ende des Semesters kannst du dir deinen Notenauszug (häufig auch transcript oder Kontoauszug genannt) einholen. Meistens sind die aktuellen Notenauszüge erst mit etwas Verzug nach deinen letzten Klausuren verfügbar. Auch hier finden sich je nach Studiengang unterschiedliche Zugänge zum Notenauszug:

- Uni2work und PVI **MI** Als Informatikon und Medieninformatikon findest du im Uni2work und im Prüfungsverwaltungs- und Informationssystem (siehe PVI [\[2\]\)](#page-25-0) deinen Notenauszug und die verbuchten Prüfungen.
- LSF

Physika können ebenfalls online auf LSF ihren aktuellen Notenauszug generieren.

◦ Prüfungsamt und Kontaktstelle Mathematika können sich auf Anfrage ihren aktuellen Kontoauszug per Mail (siehe [\[3\]\)](#page-25-1) zusenden lassen. Alternativ kannst du auch persönlich die Kontaktstelle Mathematik besuchen, wovon wir dir aufgrund horrender Wartezeiten eher abraten.

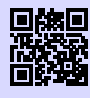

[1] **Uni2work** <https://uni2work.ifi.lmu.de/> [g.opha.se/rvq](https://g.opha.se/rvq)

<span id="page-25-0"></span>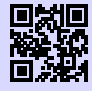

[2] **PVI** <http://pvineu.ifi.lmu.de> [g.opha.se/m0q](https://g.opha.se/m0q)

<span id="page-25-1"></span>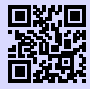

[3] **Prüfungsamt Mathematik**

[https://www.uni-muenchen.de/studium/administratives/pruefungsaemter/](https://www.uni-muenchen.de/studium/administratives/pruefungsaemter/naturwissenschaften/kontaktstelle-mathematik/index.html) [naturwissenschaften/kontaktstelle-mathematik/index.html](https://www.uni-muenchen.de/studium/administratives/pruefungsaemter/naturwissenschaften/kontaktstelle-mathematik/index.html) [g.opha.se/1dr](https://g.opha.se/1dr)

# <span id="page-26-0"></span>**3.3. Nützliche Online-Dienste der LMU**

### **Campus LMU**

Hier kannst du deine Campus-Kennung aktivieren, erhältst Zugang zum E-Mail-Account, deinem Benutzerkonto und dem Vorlesungsverzeichnis (LSF) und kannst dich von Newslettern der LMU an- und abmelden.

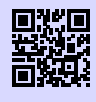

[1] **Portal LMU** <http://www.portal.lmu.de> [g.opha.se/xkj](https://g.opha.se/xkj)

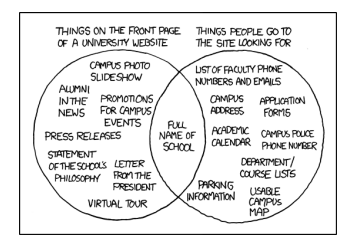

### <span id="page-26-2"></span>**Online-Selbstbedienungsfunktionen**

Bescheinigungen für Immatrikulation, Studienverlauf und gezahlte Beiträge sowie das Formular zur Prüfungsanmeldung findest du hier. Diese sind online jederzeit verfügbar, was nützlich für Arbeitsverträge ist. Außerdem kannst du deine Adressdaten und Telefonnummern ändern.

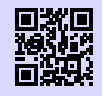

[1] **Studentenkanzlei** [http://www.lmu.de/studium/studium\\_aktuell/neuigkeiten/studkanz/system.](http://www.lmu.de/studium/studium_aktuell/neuigkeiten/studkanz/system.html) [html](http://www.lmu.de/studium/studium_aktuell/neuigkeiten/studkanz/system.html) [g.opha.se/lg6](https://g.opha.se/lg6)

# <span id="page-26-1"></span>**3.4. Bibliotheken**

Die Bibliotheken sind als Lenrstätten sowie Anbieter von diversen nützlichen Recherche-Diensten und Buchverleih ein wichtiger Bestandteil des Studiums. Im Folgenden findest du eine kleine Einführung in die Dienste der Bibliotheken.

### **Bücher**

Bei Verständnisschwierigkeiten des Stoffes hilft es nicht nur, deine Kommilitonika um Rat zu fragen, sondern auch, Bücher zu lesen. Die Bibliothek hat einen großen Bestand an Literatur, die du zum Teil auch ausleihen kannst. In der Regel sind die von den Professorika empfohlenen Bücher mehrfach vorhanden, allerdings oft schnell vergriffen. Falls ein von dir benötigtes Buch nicht vorhanden sein sollte: Anschaffungswünsche werden ungefähr innerhalb eines Monats erfüllt.

### **E-Medien**

Zahlreiche E-Books, Paper und wissenschaftliche Journale bekannter Wissenschaftsverlage stehen LMU-Mitgliedern kostenlos zur Verfügung. Besucht man die Webseiten der entsprechenden Publikationen, fordern die Verlage einen zum Kauf auf. Besucht man die Webseite jedoch über den E-Medien-Login der Universitätsbibliothek [\[1\],](#page-27-0) stehen einem die Werke meistens kostenlos zum Download bereit.

<span id="page-27-0"></span>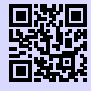

[1] **E-Medien-Login** <http://emedien.ub.uni-muenchen.de/> [g.opha.se/jdv](https://g.opha.se/jdv)

### **Recherche im OPAC und Ausleihe**

Bücher in der zentralen Lehrbuchsammlung (ehemals Studentenbibliothek) und anderen Fachbibliotheken sind fast alle ausleihbar. Bei Präsenzbibliotheken ist die Ausleihe nur über das Wochenende möglich. Wer ein bestimmtes Buch sucht, kann es im OPAC [\[1\]](#page-28-0) suchen, wo man dann den Ort findet, wo das Buch steht. Über das OPAC kann man auch Ebooks oder Paper finden. Falls ihr bei der Suche am Anfang häufiger auf Schwierigkeiten stoßt, könnt ihr ein Tutorial der Uni-Bibliothek besuchen, um euch alle Tricks und Kniffe der Bibliotheksnutzung erklären zu lassen. Genauere Infos dazu gibt es auf [\[2\].](#page-28-1)

Beachte die Ausleihfristen (Mahngebühren variieren je nach Bibliothek)! Verlängerun-gen sind unter [\[1\]](#page-28-0) (Meine Daten  $\rightarrow$  Konto  $\rightarrow$  Login) möglich – vorausgesetzt, du hast noch keine ausstehenden Mahngebühren.

Gebühren kannst du an den Automaten in der Theresienstraße sowie im Hauptgebäude begleichen.

<span id="page-28-0"></span>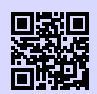

[1] **Recherchemöglichkeiten und Verlängern in der Uni-Bibliothek** <https://opac.ub.uni-muenchen.de/TouchPoint/start.do> [g.opha.se/l78](https://g.opha.se/l78)

<span id="page-28-1"></span>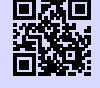

[2] **Tutorials** <http://www.ub.uni-muenchen.de/kurse/index.html> [g.opha.se/las](https://g.opha.se/las)

### **Verhalten in der Bibliothek**

Verboten sind je nach Bibliothek: Rauchen, Essen, Getränke (außer Wasser in durchsichtigen Flaschen), Mäntel, Jacken, Taschen (auch Laptoptaschen), Handyklingeln, Unterhaltungen.

Die Verbote variieren je nach Einrichtung relativ stark. Bitte informiere dich vorher online darüber. Die Bibliotheken werden auch gerne einfach als ruhiger Ort zum Lernen genutzt. Daher: **Bitte verhalte dich leise! Deine lernenden Kommillitonika werden es dir danken.**

Um die Bibliothek weiter gut nutzen zu können – verzeih uns bitte diese präventive Moralkeule –, wäre es fair gegenüber den anderen Studierenden, wenn du besonders die Spinde vor der Bibliothek für den Zeitraum deines Aufenthalts in der Bib belegst. In letzter Zeit ist es zur Ausnahme geworden, überhaupt einen Spind für einen kurzen Bibliotheksbesuch zu finden, da viele den Schlüssel dauerhaft behalten und den Spind so permanent blockieren.

### **Die wichtigsten Bibliotheken für dich**

# **Fachbibliothek Mathematik, Physik und Meteorologie**

Theresienstraße 37 (1. Stock)

Öffnungszeiten: Mo–Fr 8:00–22:00 Uhr, Sa–So 9:00–18:00 Uhr

Buchscanner, Kopierer/Scanner mit Kartenzahlung, Aufladestation für die Mensakarte, Basisbibliothek aller Studika der Fakultäten 16/17, Diskussionsräume für Gruppenarbeit. Zwei große Lese- und Arbeitssäle.

### **Fachbibliothek Englischer Garten**

T. M

Oettingenstraße 67 (Haupteingang, Erdgeschoss) Öffnungszeiten: Mo–Fr 8:00–22:00 Uhr, Sa–So 9:00–18:00 Uhr Präsenzbibliothek Informatik, Münz- und Kartenkopierer, Ausleihe von maximal fünf Büchern, nur für Informatik-Studika und nur über das Wochenende (von Freitag, 11:00 Uhr, bis Montag, 12:00 Uhr).

### **Zentralbibliothek der LMU**

Geschwister-Scholl-Platz 1 (Hauptgebäude Südtrakt) Öffnungszeiten: Mo–Fr 9:00–22:00 Uhr Serviceschalter: Mo–Fr 9:00–18:00 Uhr Anlaufstelle bei verlorenem Bibliotheksausweis und Abholung von Büchern aus dem Zentralbestand, sowie der Fernleihe.

### **Bibliothek der TUM in der Innenstadt**

Arcisstraße 21 (Hauptgebäude TUM, 1. OG) Öffnungszeiten: Mo–Fr 8:00–24:00 Uhr, Sa–So 09:00–22:00 Uhr Für alle Studika frei zum Lernen, einen TUM-Bibliotheksausweis erhältst du gegen Vorlage des Studienausweises an der Information.

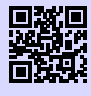

[1] **Bibliothek der TUM** <http://www.ub.tum.de> [g.opha.se/ou4](https://g.opha.se/ou4)

### **Bayerische Staatsbibliothek (Stabi)**

Ludwigstraße 16

Öffnungszeiten Ortsleihe: Mo–Fr 10:00–19:00 Uhr

Öffnungszeiten Lesesaal: täglich (auch sonntags!) 8:00–24:00 Uhr

Gewaltiger Bestand (Noten, Zeitschriften, Antikes, …), Bücher müssen online bestellt werden, Ausleihe mit deinem LMU-Bibliotheksausweis. Wer einen Arbeitsplatz ergattern möchte, sollte früh da sein; der Ansturm an Lernwilligen ist immens. Es herrschen jedoch auch relativ strenge Benutzungsbedingungen. So wird der Wachmann schonmal nervös, wenn man in größeren Gruppen dort aufschlägt. Zu Trinken darf nur Wasser in durchsichtigen Flaschen mitgebracht werden.

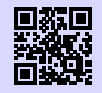

[1] **Stabi** <http://bsb-muenchen.de> [g.opha.se/vyq](https://g.opha.se/vyq)

### **Bibliothek des Deutschen Museums**

Museumsinsel 1 Öffnungszeiten: Täglich (auch sonntags!) 9:00–17:00 Uhr Große Auswahl an technischen und naturwissenschaftlichen Werken, Präsenzbibliothek, schönes Gebäude.

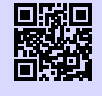

[1] **Bibliothek des Deutschen Museums** <https://deutsches-museum.de/bibliothek> [g.opha.se/g55](https://g.opha.se/g55)

### **Münchener Stadtbibliothek (Hauptstelle am Gasteig)**

Rosenheimer Straße 5 Öffnungszeiten: Mo–Fr 10:00–19:00 Uhr und Sa 11:00–16:00 Uhr Rückgabe täglich 7:00–23:00 Uhr Niederlassungen über die ganze Stadt verteilt, Ausleihe für Studika  $10,00 \in \text{pro Jahr}$ .

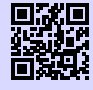

[1] **Münchner Stadtbibliothek** <http://www.muenchner-stadtbibliothek.de/> [g.opha.se/bb7](https://g.opha.se/bb7)

# <span id="page-30-0"></span>**3.5. Auslandssemester**

Auslandssemester machen sich immer gut im Lebenslauf und hinterlassen nebenbei bleibende Erinnerungen, von denen viele von uns mehr profitiert haben als von der einen oder anderen Vorlesung. Und falls du dich für ein Thema besonders interessierst, bieten auch viele Hochschulen im Ausland die Möglichkeit, eine Abschlussarbeit bei ihnen zu verfassen.

Hierbei kannst du dich uni-intern vom Referat für Internationale Angelegenheiten unterstützen lassen. Wenn du dich für eine Abschlussarbeit oder ein Praktikum im

Ausland interessiert, sind studentische Organisationen wie AIESEC $^2$  $^2$  oder IAESTE $^3$  $^3$  (vom DAAD[4](#page-83-0) gefördert) gute Anlaufstellen, um mal wegzukommen.

### **Referat Internationale Angelegenheiten**

Ludwigsstraße 27 beim Hauptgebäude, G009 und G011

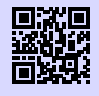

[1] **Referat Internationale Angelegenheiten** <http://www.lmu.de/international/auslandsstudium> [g.opha.se/5gs](https://g.opha.se/5gs)

Die LMU verfügt über eine Reihe von Partnerhochschulen in aller Welt. Der Austausch ist hier tendenziell einfacher (Formalien, Anerkennung von ECTS). Für die Partnerhochschulen kann man sich nur ein Mal im Jahr bewerben, also solltest du dich am besten frühzeitig über Fristen informieren und anmelden. Ein Jahr vor der Abreise ist es manchmal schon zu spät, um sich bei allen Organisationen (insbesondere DAAD) zu bewerben. Es ist aber auch möglich, sich selbst einen Austausch an einer anderen Hochschule zu organisieren.

Falls du im Ausland erworbene ECTS an der LMU anerkennen lassen möchtest, solltest du dies im Vorfeld mit dem Studiengangskoordinatorikon abklären.

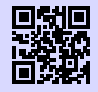

[1] **Austauschabkommen, -verträge und Erfahrungsberichte** <https://lmu.moveon4.de/publisher/1/deu> [g.opha.se/kmk](https://g.opha.se/kmk)

### **Finanzierung**

Dies ist nur eine Auswahl an Finanzierungsmöglichkeiten. Für bestimmte Länder und Vorhaben gibt es auch noch spezielle finanzielle Unterstützungen. Die Vorlaufzeit beträgt 3–18 Monate.

◦ Auslands-BAföG: Staatliche finanzielle Förderung (nicht zurückzuzahlen) für ein Studium oder Praktikum im Ausland. Hierbei sind auch viele förderungsberechtigt, die kein reguläres BAföG erhalten – also auf jeden Fall 6 Monate vor dem Auslandsaufenthalt bewerben!

<sup>2</sup>Association Internationale des Etudiants en Sciences Economiques et Commerciales

<sup>&</sup>lt;sup>3</sup>International Association for the Exchange of Students for Technical Experience

<sup>4</sup>Deutscher Akademischer Austauschdienst

- ERASMUS: Ein Stipendienprogramm für ein 3- bis 12-monatiges Studium oder Praktikum im europäischen Ausland.
- DAAD und PROSA LMU: Stipendien für Studium, Praktikum, Sprachkurse und Kurzprogramme im Ausland.

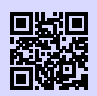

### [1] **Erasmus LMU**

[https://www.uni-muenchen.de/studium/studium\\_int/auslandsstudium/](https://www.uni-muenchen.de/studium/studium_int/auslandsstudium/austausch/erasmus/progr_erklaerung/index.html) [austausch/erasmus/progr\\_erklaerung/index.html](https://www.uni-muenchen.de/studium/studium_int/auslandsstudium/austausch/erasmus/progr_erklaerung/index.html) [g.opha.se/elmu](https://g.opha.se/elmu)

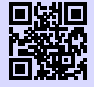

### [2] **PROSA LMU**

[https://www.uni-muenchen.de/studium/studium\\_int/auslandsstudium/](https://www.uni-muenchen.de/studium/studium_int/auslandsstudium/finanzierung/prosa_lmu/index.html) [finanzierung/prosa\\_lmu/index.html](https://www.uni-muenchen.de/studium/studium_int/auslandsstudium/finanzierung/prosa_lmu/index.html) [g.opha.se/prosa](https://g.opha.se/prosa)

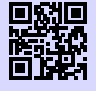

### [3] **DAAD**

<https://www.daad.de/ausland/de/> [g.opha.se/daad](https://g.opha.se/daad)

# <span id="page-33-0"></span>**4. Computer und Internet**

Hier erfährst du, welche Möglichkeiten du hast, die CIP-Pools (Computerräume) zu nutzen, wie du Zugang zum Uni-WLAN erhältst und welche anderen nützlichen Dinge die Uni online anbietet.

# <span id="page-33-1"></span>**4.1. Internet / WLAN**

Um mit deinem Mobilgerät in der Uni ins Internet zu gehen, brauchst du deine Campus-Kennung. Damit lassen sich die WLAN-Services des Leibniz-Rechenzentrums (LRZ) nutzen.

### **Eduroam**

Wir empfehlen dir, das WLAN mit dem Namen (SSID) eduroam auf deinen Geräten einzurichten. Mit diesem einmal eingerichteten Eduroam kannst du weltweit an vielen Universitäten und Forschungsinstituten automatisch das dortige WLAN nutzen. Unter [\[1\]](#page-33-2) findest du ausführliche Anleitungen für die meisten Betriebssysteme und Smartphones (die benötigte LRZ-Kennung findest du in deinem Campus-Account unter "Benutzerkonto"  $\rightarrow$  "E-Mail-Einstellungen"). Für Android und Linux ist die Methode mit PWD [\[2\]](#page-33-3) besonders einfach zu konfigurieren.

Falls du nun in der Uni sitzt und dich fragst, wie du ohne Internet die Anleitung durchlesen oder deine LRZ-Kennung herausfinden sollst, findest du die Antwort im Abschnitt LRZ.

<span id="page-33-2"></span>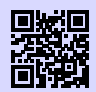

### [1] **Eduroam**

<https://www.lrz.de/services/netz/wlan/anleitungen/> [g.opha.se/8sp](https://g.opha.se/8sp)

<span id="page-33-3"></span>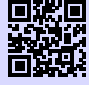

[2] **Eduroam mit PWD** <https://www.lrz.de/services/netz/wlan/anleitungen/android-pwd/> [g.opha.se/zx4](https://g.opha.se/zx4)

### **LRZ**

Außer Eduroam gibt es noch die Möglichkeit, das Netz mit der SSID lrz zu verwenden. lrz ist zunächst ein unverschlüsseltes Netzwerk, das nur den Zugriff auf die Website des Leibniz-Rechenzentrums gestattet. Hier kannst du dir entweder die Anleitung für eduroam durchlesen oder die vorkonfigurierte Clientsoftware AnyConnect herunterladen, welche dich durch eine Anmeldung mit deiner Campuskennung in ein VPN (Virtual Private Network) des LRZ einwählt. Aus Netzwerksicht verhält sich dein Rechner dann wie alle anderen Rechner im MWN (Münchner Wissenschaftsnetz). So kannst du nicht nur normal surfen, sondern auch von außen auf das MWN zugreifen, um zum Beispiel bestimmte Artikel aus der Bibliothek zu lesen.

Die Clientsoftware ist übrigens auch außerhalb der Uni praktisch, um deine HTTP-Verbindungen zu verschlüsseln, etwa wenn du dich in einem ungeschützten WLAN befindest.

# <span id="page-34-0"></span>**4.2. E-Mail und Kommunikation**

Damit du nicht unterfordert wirst, besitzt du direkt von Anfang an mindestens zwei verschiedene E-Mail-Adressen: Die Campus-Adresse, die jedes Studikon der LMU hat, und eine studienfachspezifische Mailadresse. Eine Weiterleitung der fachspezifischen Adressen an externe Provider ist nicht empfohlen, beziehungsweise im Fall der Informatik sogar schon unmöglich. Du kannst jedoch eine Weiterleitung deiner Campus-Adresse an deine fachspezifische Adresse einrichten, um dich mit ersterer nicht herumschlagen zu müssen.

### **Für alle Studika der LMU**

<vorname.nachname>@campus.lmu.de (bzw. was du angegeben hast)

Zum Weiterleiten einfach unter [\[1\]](#page-34-1) links unten auf Weiterleitung klicken und eine andere E-Mail-Adresse (am besten deine fachspezifische) angeben.

<span id="page-34-1"></span>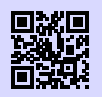

[1] **Webmail** <https://mailbox.portal.uni-muenchen.de> [g.opha.se/jfi](https://g.opha.se/jfi)

# **Mathematik und Wirtschaftsmathematik**

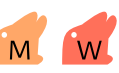

<seltsameKombination>@math.lmu.de

Deinen Account kannst du bei Herrn Spann (Theresienstr. 37–41, B 124) beantragen.

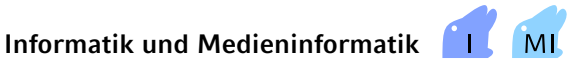

<accountname>@cip.ifi.lmu.de

In diese Adresse solltest du regelmäßig einen Blick werfen, da der Großteil des Informatik-Mailverkehrs hierüber abläuft und du kannst dür dieses Fach keine E-Mail-Weiterleitung einrichten. Das Passwort wird während der Anmeldung vergeben, die Kennung kannst du während der O-Phase, in den ersten zwei Wochen des Semesters zu Blockterminen oder nach dem [1](#page-83-0)5. Oktober zu den Sprechstunden der RBG<sup>1</sup> (Mo–Fr, 14–17 Uhr), jeweils in der Oettingenstraße 67, in LU113 beantragen.

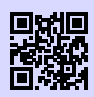

[1] **Webmail** <https://webmail.ifi.lmu.de> [g.opha.se/d92](https://g.opha.se/d92)

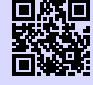

[2] **Informationen zu Webmail** [https://www.rz.ifi.lmu.de/infos/mail-stud\\_de.html](https://www.rz.ifi.lmu.de/infos/mail-stud_de.html) [g.opha.se/z6l](https://g.opha.se/z6l)

**Physik und Meteorologie**

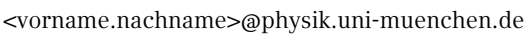

An diese Adresse werden Ankündigungen des Prüfungsamtes und Physik-Newsletter gesendet, deshalb solltest du regelmäßig das Postfach überprüfen. Das Passwort ist dasselbe wie für die Campus-Adresse.

<sup>1</sup>Rechnerbetriebsgruppe
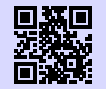

#### [1] **Webmail**

<http://webmail.physik.uni-muenchen.de> [g.opha.se/d28](https://g.opha.se/d28)

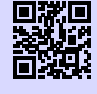

#### [2] **Informationen zu Webmail**

<http://www.it.physik.uni-muenchen.de/dienste/kommunikation/e-mail> [g.opha.se/pfu](https://g.opha.se/pfu)

**IRC**

IRC ist ein steinaltes, minimalistisches und nicht totzukriegendes Chatprotokoll für Dinge, die nicht ganz eine E-Mail wert sind. Während die Uni es nicht offiziell nutzt, ist es beliebt unter Studika, speziell unter Informatika und uns Fachschaftika. Manche ziehen es sogar Facebook vor!

Das IRC ist aufgeteilt in Kanäle, die auf Netzwerken leben. Um dich mit einem Netzwerk zu verbinden, brauchst du meist einen Client, aber viele Netzwerke bieten für Neulinge auch Webchats an. Uns findest du im Kanal #gaf auf dem Netzwerk freenode.

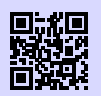

[1] **Clientübersicht nach Betriebssystem** <http://www.irchelp.org/irchelp/clients/> [g.opha.se/epv](https://g.opha.se/epv)

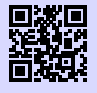

[2] **Freenode-Webchat** <https://webchat.freenode.net/> [g.opha.se/kck](https://g.opha.se/kck)

### **4.3. CIP-Pools und Drucken**

In CIP<sup>[2](#page-83-0)</sup>-Pools findest du Rechnerarbeitsplätze und Drucker, teilweise auch Scanner. Das Druckerkontingent beträgt 600 Seiten pro Semester und wird bei den Physika zu Beginn des Semesters wieder auf 600 Seiten zurückgesetzt (die anderen können Druckkontingent sammeln). Einige CIP-Pools haben auch Farbdrucker, deren Kontingent kleiner ist (für Informatika und Physika kostet eine Farbseite ca. so viel wie drei schwarz-weiß Seiten). Physika können online [\[1\]](#page-37-0) einsehen, wie viel sie von ihrem Druckerkontingent schon verbraucht haben (dazu muss man allerdings im Uni-Netzwerk sein oder sich vorher mit dem VPN verbinden, siehe Kapitel [4.1\)](#page-34-0). Mathematika können in der Kommandozeile mit "printquota" ihr Druckerkontingent einsehen.

31

<sup>2</sup>Computer-Investitions-Programm

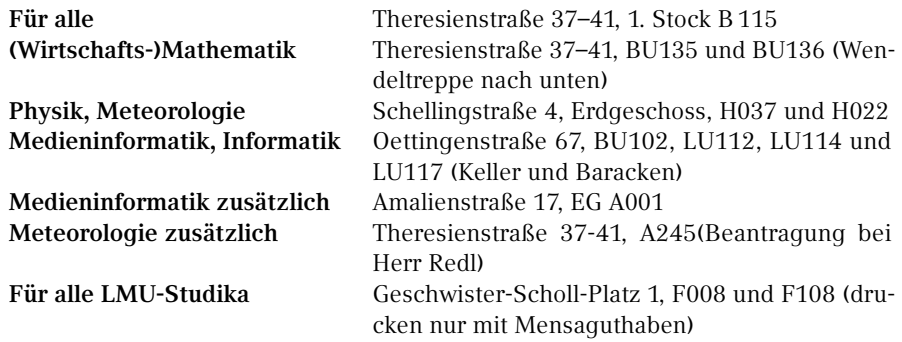

Um in der Theresienstraße zur Anmeldemaske für dein Fach zu kommen, musst du kurz den Ausschaltknopf am Rechner hinter dem Bildschirm drücken und dann für das jeweilige Fach anmelden. Informatika und Medieninformatika müssen die dortigen Rechner erst freischalten. Dazu gehst du auf [\[2\],](#page-37-1) meldest dich mit der Informatik-CIP-Kennung an, klickst "Change remote connection config"  $\rightarrow$  "change" und wartest einige Minuten.

<span id="page-37-0"></span>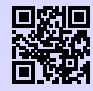

#### [1] **Info zur Druckerabrechnung Physik**

[https://www.it.physik.uni-muenchen.de/dienste/drucken\\_scannen/cip\\_](https://www.it.physik.uni-muenchen.de/dienste/drucken_scannen/cip_pool/druckerabrechnung-im-cip/index.html) [pool/druckerabrechnung-im-cip/index.html](https://www.it.physik.uni-muenchen.de/dienste/drucken_scannen/cip_pool/druckerabrechnung-im-cip/index.html) [g.opha.se/d67](https://g.opha.se/d67)

<span id="page-37-1"></span>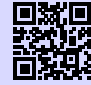

[2] **Informatik Rechnerkonfiguration** <https://conf.cip.ifi.lmu.de/> [g.opha.se/ole](https://g.opha.se/ole)

### **4.4. Kostenlose Programme und Dienste**

#### **Microsoft Office 365**

Die Universität bietet allen ihren Studika Lizenzen für alle gängigen Microsoft Office Programme, wie Word, Excel oder Powerpoint. Alle Informationen dazu, wie man diese Programme installieren und nutzen kann, findet man unter [\[1\].](#page-38-0)

<span id="page-38-0"></span>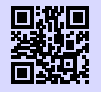

[1] **Microsoft Office 365** [https://www.it-servicedesk.uni-muenchen.de/it-angebote/office\\_365\\_](https://www.it-servicedesk.uni-muenchen.de/it-angebote/office_365_studierende/index.html) [studierende/index.html](https://www.it-servicedesk.uni-muenchen.de/it-angebote/office_365_studierende/index.html) [g.opha.se/mso](https://g.opha.se/mso)

### **Software für Physika**

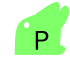

Studika der Physik bekommen Lizenzen für verschiedene Softwareprodukte kostenlos zur Verfügung gestellt, z. B. Mathematica. Über Azure Devtools for Education erhält man außerdem viele Microsoft-Produktlizenzen gratis, darunter Windows, Visual Studio und einige Microsoft-Office-Komponenten, jedoch **nicht** Word, Excel und Power-Point.

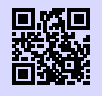

[1] **Software und Lizenzen für Physika** <http://www.it.physik.uni-muenchen.de/dienste/software/> [g.opha.se/8cf](https://g.opha.se/8cf)

# **Projektverwaltung mit Gitlab**

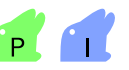

Für Informatik- und Physikstudika bietet die Fakultät einen Account bei einer Gitlab-Instanz an. JWer einmal ein größeres Programmierprojekt stemmen oder im Team arbeiten muss, weiß das Projektverwaltungsprogramm Git zu schätzen. (Spätestens mit euren Praktika werdet ihr mit diesem Programm in Kontakt kommen.) Mit Gitlab hat man zusätzlich eine schöne Oberfläche mit einigen hilfreichen Tools.

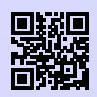

[1] **Informationen zum Gitlab-Account bei der Physik** [https://www.it.physik.uni-muenchen.de/dienste/datenspeicherung/gitlab/](https://www.it.physik.uni-muenchen.de/dienste/datenspeicherung/gitlab/index.html) [index.html](https://www.it.physik.uni-muenchen.de/dienste/datenspeicherung/gitlab/index.html) [g.opha.se/g1p](https://g.opha.se/g1p)

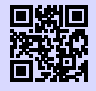

[2] **Informationen zum Gitlab-Account bei der Informatik** [https://www.rz.ifi.lmu.de/infos/gitlab\\_de.html](https://www.rz.ifi.lmu.de/infos/gitlab_de.html) [g.opha.se/g1i](https://g.opha.se/g1i)

### **Cloud-Dienste und weitere IT- Dienste der Physik**

Mit Nextcloud bietet die Fakultät für Physik einen Cloudservice für Studika an, der aber erst durch eine E-Mail an [helpdesk@physik.uni-muenchen.de](mailto:helpdesk@physik.uni-muenchen.de) beantragt werden muss. Hier gespeicherte Dateien könnt ihr auf der ganzen Welt abrufen und per Link mit Freunden teilen (bei Bedarf mit Passwortschutz und Ablaufdatum). Außerdem könnt ihr online und zeitgleich mit anderen an einem gemeinsamen Dokument arbeiten.

Der IT-Service der Physik gibt auf seiner Internetseite [\[2\]](#page-39-0) einen vollständigen Überblick über weitere Dienste.

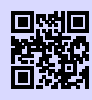

[1] **Physik-Cloud** <https://cloud.physik.lmu.de/> [g.opha.se/pc1](https://g.opha.se/pc1)

<span id="page-39-0"></span>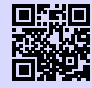

[2] **IT Services Physik** <https://www.it.physik.uni-muenchen.de/dienste/> [g.opha.se/itph](https://g.opha.se/itph)

# **Rechenressourcen am CIP-Pool**

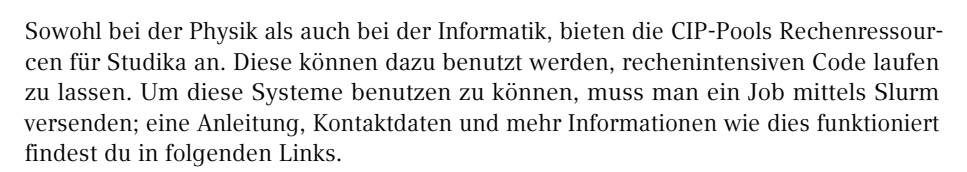

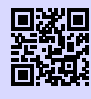

[1] **Cluster Verwaltung und benutzung bei der Physik** <https://www.it.physik.uni-muenchen.de/dienste/rechencluster/index.html> [g.opha.se/slp](https://g.opha.se/slp)

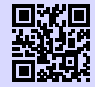

[2] **Rechnerbetriebsgruppe Informatik** [https://www.rz.ifi.lmu.de/infos/rbg\\_de.html](https://www.rz.ifi.lmu.de/infos/rbg_de.html) [g.opha.se/rgb](https://g.opha.se/rgb)

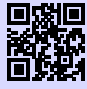

[3] **Slurm Informatik** [https://www.rz.ifi.lmu.de/infos/slurm\\_de.html](https://www.rz.ifi.lmu.de/infos/slurm_de.html) [g.opha.se/sli](https://g.opha.se/sli)

# **5. Hilfe und Beratung**

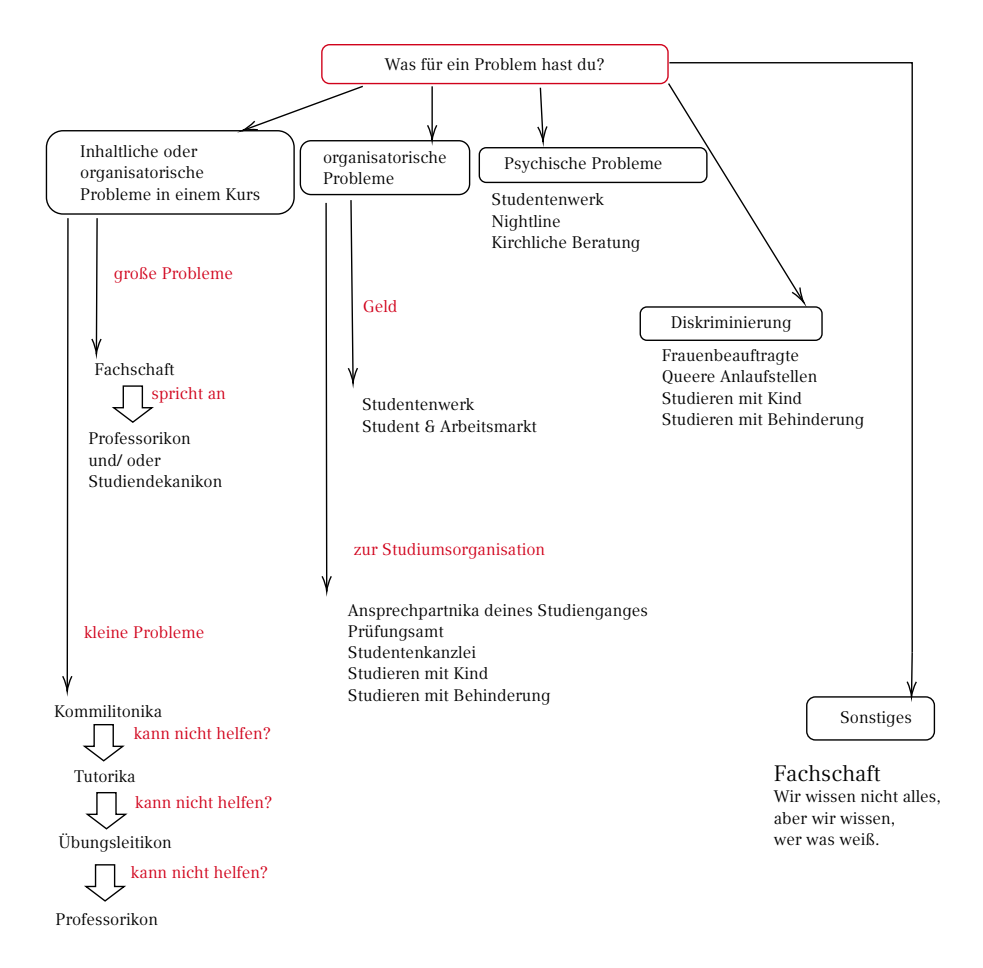

### **5.1. Erste Hilfe: GAF**

Wir kennen nicht immer die Lösung, wissen dafür aber meistens, wer sie kennt. Wir haben gute Kontakte zu vielen Institutionen und Personen an dieser Uni. Wann immer du uns besuchen willst, bist du herzlich willkommen. (Kontakt siehe Kapitel [2.4,](#page-21-0) Seite [16\)](#page-21-0)

### **5.2. Probleme mit einzelnen Kursen**

Wenn du Probleme mit einzelnen Kursen hast, dann hängt es von Problem ab, wie du am besten vorgehst. Wenn du nur eine Frage zum Inhalt oder kleineren organisatorischen Dingen hast, fragst du am besten deine Kommilitonika oder Tutorika, wenn die keine Antwort wissen, kann meist das Professorikon weiterhelfen. Wenn es gravierende Probleme bei der Organisation des Kurses oder der Qualität der Lehre gibt, sprichst du am besten erstmal mit den Fachschaftika. Da die Fachschaftika die Professorika meist besser kennen, können sie das Professorikon einfacher auf das Problem ansprechen und haben mit ihren Anliegen meist bessere Erfolgschancen, da sie alle Studika repräsentieren. Manchmal ist es bei größeren Problemen auch hilfreich, wenn man das Studiendekanikon anspricht.

#### **Studiendekanika**

Die offizielle Ansprechperson hierbei ist das Studiendekanikon deiner Fakultät. Es ist für die Qualität der Lehre verantwortlich. In jedem Fall ist der sinnvollste Weg zu einer Lösung erst einmal das direkte Gespräch mit dem Dozentikon. Erst wenn du das Gefühl hast, ein Problem lässt sich nicht anders lösen, bitte dein Studiendekanikon um Hilfe. Oder frag uns von der GAF.

#### **Studiendekanika Fakultät 16**

M W Mathematik: Prof. Dr. Konstantinos Panagiotou (kpanagio@math.lmu.de)

Informatik: Prof. Dr. Christian Böhm (boehm@dbs.ifi.lmu.de)

#### **Studiendekanikon Fakultät 17**

Prof. Dr. Jochen Weller (jochen.weller@usm.uni-muenchen.de)

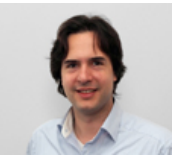

Studiendekan Mathematik Prof. Dr. Panagiotou

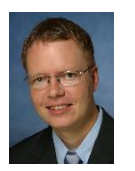

Studiendekan Informatik Prof. Dr. Böhm

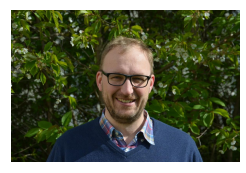

Studiendekan Physik Prof. Dr. Weller

#### **5.3. Studiumsorganisation**

#### **Ansprechpartnika nach Studiengängen**

Wenn es Fragen zum Studium, zum Beispiel zur Anrechnung von bestimmten Kursen, gibt können dir die nachfolgenden Personen sicher weiterhelfen Sie sind alle sehr umgängliche Menschen, mit denen man bestens reden kann.

#### **Mathematik**

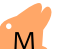

B. Sc. Mathematik PD Dr. Heribert Zenk [\(Heribert.Zenk@mathematik.uni-muenchen.de\)](mailto:Heribert.Zenk@mathematik.uni-muenchen.de) Theresienstraße 39, B 326, Telefon: 089 / 2180 – 4460 Sprechstunde: nach Vereinbarung via E-Mail

Mathematik (LA Gymnasium) Dr. Stephan Stadler Theresienstraße 39, B316 Sprechstunde: Di 14:00-15:00 Uhr

Mathematik (LA Grund-, Haupt-, und Realschule) Dr. Erwin Schörner [\(schoerner@lmu.de\)](mailto:schoerner@lmu.de) Theresienstraße 39, B 237, Telefon: 089 / 2180 – 4498 Sprechstunde: nach Vereinbarung

Mathematik (Fachdidaktik und Didaktik) Primarstufe: Kathrin Nilsson [\(nilsson@math.lmu.de\)](mailto:nilsson@math.lmu.de) Theresienstraße 39, B 207, Telefon: 089 / 2180 – 4634 Sprechstunde: nach Vereinbarung

Mathematik (Fachdidaktik und Didaktik) Sekundarstufe: Dr. Alexander Rachel [\(rachel@math.lmu.de\)](mailto:rachel@math.lmu.de) Theresienstraße 39, B 221, Telefon: 089 / 2180 – 4480 Sprechstunde: nach Vereinbarung

### **Wirtschaftsmathematik (B. Sc.)**

[studienberatung.wirtschaftsmathematik@math.lmu.de](mailto:studienberatung.wirtschaftsmathematik@math.lmu.de)

### **Informatik (B. Sc.)**

Dr. Reinhold Letz [\(reinhold.letz@lmu.de](mailto:reinhold.letz@lmu.de) Mit ## im Betreff, um nicht im Spamfilter zu landen) Oettingenstraße 67, E001, Telefon: 089 / 2180 – 9693 Sprechstunde: siehe http://www2.tcs.ifi.lmu.de/ letz/ oder nach Vereinbarung

### **Medieninformatik (B. Sc.)**

Daniel Buschek [\(daniel.buschek@ifi.lmu.de\)](mailto:daniel.buschek@ifi.lmu.de) Frauenlobstraße 7a, 452A, Telefon: 089 / 2180 – 75121 Sprechstunde: Di 16:30–17:30 Uhr mit vorheriger Anmeldung via E-Mail

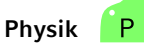

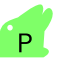

B. Sc. Physik, LA Physik Dr. Jana Traupel [\(jana.traupel@physik.uni-muenchen.de\)](mailto:jana.traupel@physik.uni-muenchen.de) Alternativ: [achstudienberatung@physik.uni-muenchen.de](mailto:achstudienberatung@physik.uni-muenchen.de) Schellingstraße 4, H430, Telefon: 089 / 2180 – 6998 Sprechstunde: nach Vereinbarung

Physik plus Meteorologie (B. Sc.) Dr. Christian Keil [\(christian.keil@lmu.de\)](mailto:christian.keil@lmu.de) Theresienstraße 37, A 224, Telefon: 089 / 2180 – 4447 Sprechstunde: nach Vereinbarung

Didaktik Physik Dr. Bianca Watzka (bianca.watzka@physik.lmu.de) Theresienstraße 37, A 016,Telefon: 089 / 2180–2893 Sprechstunde: nach Vereinbarung via E-mail

### **Prüfungsamt**

Die Prüfungsämter sind für alle Prüfungsangelegenheiten zuständig, also unter anderem für deine Noten, deine Praktika, deine Notenübersichten und Abschlusszeugnisse. Sie sind bei der Fakultät zu finden, zu der dein Studienfach gehört. Eine Zuordnung der Prüfungsämter zu den einzelnen Studiengängen/-fächern findest du auf der Übersichtsseite Studiengänge A–Z am unteren Ende der jeweiligen Studiengangsinformationen.

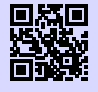

[1] **Prüfungsämter** <http://www.lmu.de/pruefungsaemter> [g.opha.se/8rm](https://g.opha.se/8rm)

Hier findest du die Webseiten der Prüfungsämter der Fakultäten 16 und 17

#### **Prüfungsangelegenheiten Mathematik**

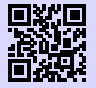

[1] **Prüfungsamt Mathematik**

[https://www.uni-muenchen.de/studium/administratives/pruefungsaemter/](https://www.uni-muenchen.de/studium/administratives/pruefungsaemter/naturwissenschaften/kontaktstelle-mathematik/index.html) [naturwissenschaften/kontaktstelle-mathematik/index.html](https://www.uni-muenchen.de/studium/administratives/pruefungsaemter/naturwissenschaften/kontaktstelle-mathematik/index.html) [g.opha.se/1dr](https://g.opha.se/1dr)

Falls dir das nicht weiterhilft, kannst du dich an Prof. Dr. Franz Merkl [\(merkl@mathematik.uni-muenchen.de\)](mailto:merkl@mathematik.uni-muenchen.de) wenden. Theresienstr. 39 Raum 220, 2. Stock, Telefon: 089 / 2180 – 4482

#### **Prüfungsangelegenheiten Informatik**

Hier ist Dr. Reinhold Letz zuständig. Seine Kontaktdaten findest du unter dem Punkt Ansprechpartnika nach Studiengängen.

#### **Prüfungsangelegenheiten Physik**

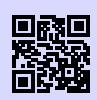

[1] **Prüfungsamt Physik** <https://www.physik.uni-muenchen.de/studium/pruefungsamt/> [g.opha.se/1dt](https://g.opha.se/1dt)

Falls sie dir da nicht weiterhelfen, wende dich an: Dr. Martin Kerscher [\(Martin.Kerscher@lmu.de\)](mailto:Martin.Kerscher@lmu.de) Schellingstr. 4, Raum H 423, Telefon: 089 / 2180 – 3616 Sprechstunde: Di 10-11 und nach Vereinbarung

### **Studentenkanzlei**

Die Studentenkanzlei muss wegen gewisser formaler Belange gelegentlich besucht werden. Der Besuch dieses kafkaesken Molochs ist oft mit großen Wartezeiten und Unbill verbunden. Es hilft, hartnäckig zu bleiben und notfalls mehrfach zu kommen, bis du das richtige Sachbearbeitikon triffst. Nicht umgehen lässt sich ein Besuch bei:

- Beantragen von Beurlaubungen (Krankheit(in Ausnahmefällen auch postalisch möglich), Ausland, Kinder, …)
- Fragen zur Studienplatzvergabe/ Immatrikulation (Anerkennung von Hochschulzugangsberechtigungen, nachträgliches Einschreiben, Verlust der Immatrikulationsbescheinigung)
- Studienfachwechsel, zusätzliche Einschreibung für ein Doppelstudium
- Bescheinigungen für die Krankenkasse und Rente, Quittungen für Studienbeiträge

Die Studentenkanzlei ist in der Raumgruppe E011 im Hautgebäude zu finden und regulär von Montag bis Freitag von 8:30 Uhr bis 11:30 Uhr geöffnet.

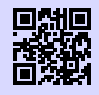

[1] **Studentenkanzlei** <http://www.lmu.de/studentenkanzlei> [g.opha.se/46h](https://g.opha.se/46h)

### **Studieren mit Kind**

Auch für Eltern ist Studieren nicht unmöglich. Die Uni bietet diverse Beratungs- und Betreuungsmöglichkeiten.

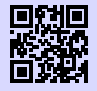

#### [1] **Beratung vom Studentenwerk**

<http://studentenwerk-muenchen.de/studieren-mit-kind> [g.opha.se/8rz](https://g.opha.se/8rz)

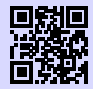

#### [2] **Beratung von der LMU** [http://www.lmu.de/studium/beratung/beratung\\_service/beratung\\_lmu/](http://www.lmu.de/studium/beratung/beratung_service/beratung_lmu/schwangere_kind) [schwangere\\_kind](http://www.lmu.de/studium/beratung/beratung_service/beratung_lmu/schwangere_kind) [g.opha.se/skz](https://g.opha.se/skz)

### **Studieren mit Behinderung**

Solltest du aufgrund einer Behinderung mehr Zeit, spezielle Hilfsmittel oder einen eigenen Raum für Klausuren benötigen, so kannst du beim Prüfungsamt einen Nachteilsausgleich beantragen.

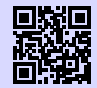

[1] **Beratung vom Studentenwerk** <http://studentenwerk-muenchen.de/studieren-mit-behinderung> [g.opha.se/nau](https://g.opha.se/nau)

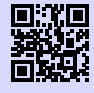

[2] **Beratung von der LMU** <http://www.lmu.de/barrierefrei> [g.opha.se/d6u](https://g.opha.se/d6u)

### **5.4. Geld**

#### **Student und Arbeitsmarkt**

Der Career Service der Universität bietet dir eine Stellen- und Praktikavermittlung, Kompetenztrainings, ein Mentoringprogramm, verschiedene Recruiting-Events und einiges mehr. Einen Überblick verschaffst du dir am besten online oder du besuchst den Career Service in der Ludwigstraße 27 im 1. Stock am Montag, Dienstag, Donnerstag zwischen 10:00 und 12:00 Uhr.

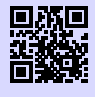

[1] **Student und Arbeitsmarkt** <http://www.s-a.lmu.de> [g.opha.se/72r](https://g.opha.se/72r)

### **5.5. Anti-Diskriminierung**

#### **Die Frauenbeauftragten**

Weitere Anlaufstellen im Uni-Alltag, vor allem bei Fragen und Problemen bezüglich Diskriminierungen und sexueller Belästigung im Wissenschaftsbetrieb, sind die Frauenbeauftragten. Das Aufgabengebiet der Frauenbeauftragten ist vielfältig und groß, darum hat zusätzlich zur Universitätsfrauenbeauftragten jede Fakultät eigene Frauenbeauftragte.

Alle Studierenden können an dem Weiterbildungsprogramm LMU-PLUS teilnehmen, welches durch das Büro der Frauenbeauftragten organisiert und aus Studienersatzmitteln finanziert wird. Ausschließlich zur Förderung von Frauen ist das LMUMentoring und die Beratung zur finanziellen Förderung von Nachwuchswissenschaftlerinnen gedacht.

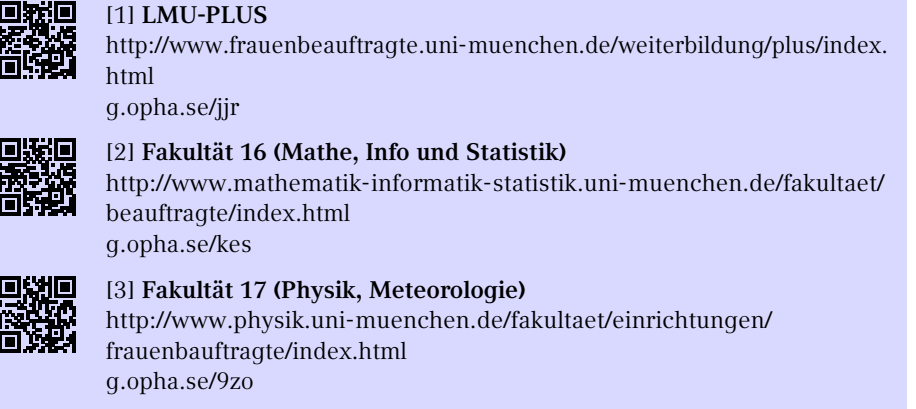

### **Queere Anlaufstellen und Angebote**

Bist du queer und fühlst dich alleine unter den Erstis? Egal, welche sexuelle Orientierung und Identität du hast; wie du dein Leben in die Hand nimmst, liegt ganz bei dir und deswegen sind hier nur ein paar Ideen aufgelistet. Folgende Geselligkeiten sind u. a. für Studika gedacht:

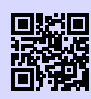

[1] **QueerCampus e.V.** <http://queercampus.de> [g.opha.se/qca](https://g.opha.se/qca)

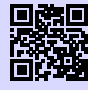

[2] **Diversity München** <https://diversity-muenchen.de> [g.opha.se/dvm](https://g.opha.se/dvm)

Der QueerCampus e.V. setzt sich für die Kommunikation und die sozialen Belange der queeren Studierendenschaft ein, indem er Stammtische veranstaltet. Diese werden auf der angegebenen Internetseite kurzfristig bekanntgegeben. Es gibt auch einen Newsletter, sodass du kein Event verpassen musst.

Fühlst du dich von etwas diskriminiert? Hast du persönliche Probleme mit einzelnen Leuten? Suchst du generell nach Hilfe? Dann haben wir hier an der LMU eine Anlaufstelle, der du dich gerne annehmen kannst:

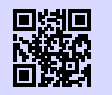

[1] **Queerreferat auf der Seite der LMU** <http://queerreferat.de> [g.opha.se/qrf](https://g.opha.se/qrf)

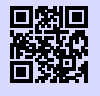

[2] **Queerreferat (eigener Auftritt)** <https://stuve.uni-muenchen.de/stuve/referate/queer/index.html> [g.opha.se/qrl](https://g.opha.se/qrl)

# **5.6. Psychische Probleme**

### **Psychosoziale Beratung des Studentenwerks**

Wenn du das Gefühl hast, die Kontrolle zu verlieren, oder nicht mehr mit dem Studium und/oder den Menschen um dich herum zurecht kommst, wende dich an die kostenlose Psychosoziale Beratung des Studentenwerks.

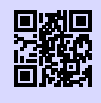

#### [1] **Psychosoziale Beratung**

[http://www.studentenwerk-muenchen.de/beratungsnetzwerk/](http://www.studentenwerk-muenchen.de/beratungsnetzwerk/psychosoziale-und-psychotherapeutische-beratung/) [psychosoziale-und-psychotherapeutische-beratung/](http://www.studentenwerk-muenchen.de/beratungsnetzwerk/psychosoziale-und-psychotherapeutische-beratung/) [g.opha.se/ny5](https://g.opha.se/ny5)

### **Nightline München**

Die Nightline München ist ein Zuhörtelefon von Studika für Studika, das abends und nachts zu erreichen ist. Am Telefon sitzen ehrenamtlich tätige Studika, die dir mit einem offenen Ohr beistehen.

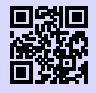

[1] **Nightline München** <http://www.nightline.mhn.de/> [g.opha.se/rxd](https://g.opha.se/rxd)

### **Kirchliche Beratung**

Die christlichen Hochschulgemeinden bieten neben ihrem konfessionellen Angebot auch konfessions-unabhängige sowie psychologische Beratung und außerdem Aktivitäten wie Ausflüge, Workshops und Spieleabende.

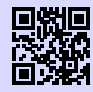

[1] **Katholische Hochschulgemeinde (KHG), Leopoldstr. 11** <http://www.khg.lmu.de> [g.opha.se/mbj](https://g.opha.se/mbj)

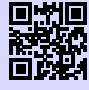

[2] **Evangelische Studentengemeinde (ESG), Friedrichstr. 25** <http://www.esg.lmu.de> [g.opha.se/a88](https://g.opha.se/a88)

# **5.7. Beratung des Studentenwerks**

Das Studentenwerk hat am Olympiazentrum eine große Anzahl an unterschiedlichen Beratungsangeboten:

- Allgemeine und Soziale Beratung
- Psychotherapeutische Beratungsstelle
- Suchtberatung
- Studienkreditberatung
- Rechtsberatung
- Wohnungsberatung/ Privatzimmervermittlung
- Beratungsstelle "Sexuelle Belästigung, Diskriminierung und Gewalt"
- Beratung für ausländische Studierende

Ihr findet die Beratungsstelle im Helene-Mayer-Ring 9 (U3 Olympiazentrum).

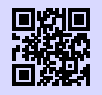

[1] **weitere Beratungsangebote des Studentenwerks** <http://studentenwerk-muenchen.de/beratungsnetzwerk> [g.opha.se/iy6](https://g.opha.se/iy6)

# **6. Geld**

#### **6.1. Studentenwerksbeitrag**

Der Studentenwerksbeitrag setzt sich zusammen aus einem Grundbeitrag an das Studentenwerk (62,00  $\in$ ) und dem Semesterticket-Sockelbeitrag (67,40  $\in$ ). Diese 129,40  $\in$ (2019) müssen von allen Studika gezahlt werden. Ausnahmen sind schwerbehinderte Studika, die Anspruch auf unentgeltliche Beförderung haben: Diese müssen nur den Grundbeitrag von 62,00 $\in$  zahlen.

#### **6.2. Krankenversicherung**

Mit der Einschreibung an staatlichen und staatlich anerkannten Hochschulen in Deutschland geht eine Pflicht zur Mitgliedschaft in der gesetzlichen Kranken- und Pflegeversicherung einher. Wenn man privat versichert sein will, muss man sich davon befreien lassen. Wichtig: man kann nur innerhalb der ersten 3 Monate des Studiums zwischen privater und gesetzlicher Krankenversicherung wechseln!!! Nachfolgend geben wir nur einen Überblick über einige typische Typen von Versicherung, da die individuelle Beratung in die Hand von Fachleuten gehört.

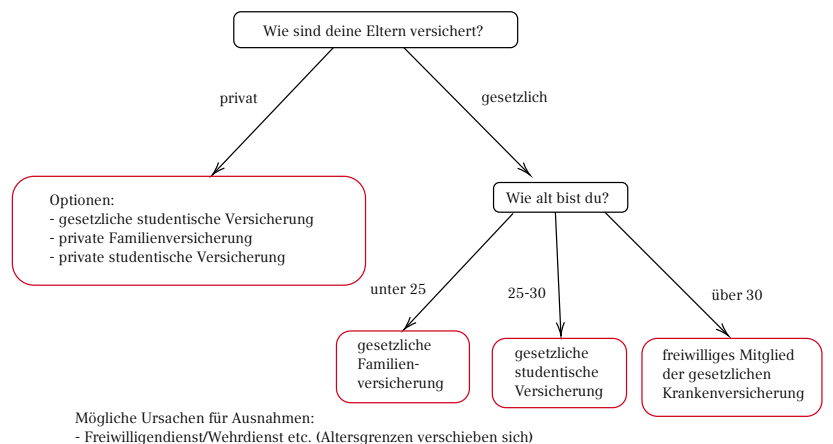

- zu hohes Gehalt im Nebenjob - höhere Beiträge

### **Gesetzliche Krankenversicherung**

#### **Gesetzliche Familienversicherung**

Alle Studienanfangenden unter 25 Jahren mit regelmäßigem monatlichem Einkommen unter 445  $\epsilon$  – oder im Falle eines Minijobs unter 450  $\epsilon$  – sind über die Eltern in der gesetzlichen Familienversicherung beitragsfrei mitversichert. Dies sind die 2019 geltenden Beträge. Den aktuellen Stand kann man in § 10 SGB V (5. Sozialgesetzbuch) nachlesen. BAföG und Unterhaltszahlungen der Eltern gelten nicht als Einkommen.

Hat man vorher einen freiwilligen Wehrdienst oder z. B. Dienst als Entwicklungshelfikon geleistet, verlängert sich die beitragsfreie Zeit in der Familienversicherung um bis zu ein Jahr.

Studika, die über ihre Eltern versichert sind, legen nur zur Immatrikulation eine Bescheinigung ihrer Familienversicherung vor und brauchen nichts weiter zu tun.

### **Gesetzliche studentitsche Versicherung**

Sofern sich die Altersgrenze nicht z. B. durch das Ableisten eines Freiwilligendienstes nach hinten verschoben hat, endet mit dem Erreichen der Altersgrenze von 25 Jahren die Mitgliedschaft in der Familienversicherung. Danach beginnt die Pflichtmitgliedschaft in der gesetzlichen studentischen Krankenversicherung.

Die Beitragssätze sind bei allen Krankenkassen gleich (ca. 85 e im Monat). Unterschiede gibt es bei den einzelnen Kassen aber bei der Höhe der individuellen Zusatzbeiträge und im Leistungsumfang, sodass ein Vergleich lohnenswert ist. Da die Krankenkassen bei Studika auf künftig gut verdienende Mitglieder hoffen, werden diese an den Hochschulen manchmal regelrecht umworben. Dementsprechend sind die angebotenen Leistungen der Krankenkassen meist nicht schlecht.

#### **Freiwilliges Mitglied der gesetzlichen Krankenkasse**

Mit der Vollendung des 30. Lebensjahres (oder des 14. Fachsemesters im derzeitigen Studium; es zählt dabei die früher eintretende Grenze) endet die Mitgliedschaft in der studentischen gesetzlichen Krankenversicherung zum Ende des aktuellen Semesters. In diesem Fall besteht die Möglichkeit, als freiwilliges Mitglied in der gesetzlichen Krankenversicherung zu bleiben. Alternativ kann man auch binnen kurzer Zeit seinen Austritt aus der gesetzlichen Krankenversicherung erklären (für Interessierte: § 188 Absatz 4 SGB V) und muss sich dann aufgrund der allgemeinen Krankenversicherungspflicht privat versichern. Bis zu sechs Monate lang gibt es einen vergünstigten Übergangstarif für weiter freiwillig versicherte Studika. Danach bleibt nur die freiwillige Versicherung zum üblichen Tarif.

#### **Private Versicherung im Studium**

Man kann sich entscheiden, während des gesamten Studiums privat krankenversichert zu bleiben oder die private Versicherung für die Mitgliedschaft in der gesetzlichen Krankenversicherung zu verlassen.

#### **Private Familienversicherung**

Eine private Familienversicherung über einen Elternteil ist möglich, bis man 25 wird. Danach kann man sich bis zu einem Alter von einschließlich 33 Jahren bei privaten Krankenkassen nach speziellen Tarifen erkundigen. In der privaten Familienversicherung sind für jedes Familienmitglied extra Krankenversicherungsbeiträge zu zahlen; eine beitragsfreie Mitversicherung wie in der "Gesetzlichen" gibt es nicht.

Wer in seiner bestehenden privaten Familienversicherung bleiben will, muss sich innerhalb der ersten drei Monate des Studiums von der studentischen gesetzlichen Pflichtversicherung befreien lassen. Die erforderliche Bestätigung kann man sich bei jeder Geschäftsstelle einer beliebigen gesetzlichen Krankenversicherung ausstellen lassen.

Das will jedoch gut überlegt sein. Zumindest während des Studiums gibt es kein Zurück und auch danach nur unter bestimmten Voraussetzungen, etwa durch eine sozialversicherungspflichtige Angestelltentätigkeit oder durch Arbeitslosigkeit (für Interessierte: Einzelheiten finden sich in § 5 SGB V).

Auch Studika, deren Eltern als Beamte privat krankenversichert sind und die ein längeres Studium planen, müssen bedenken, dass sie nur bis zum Alter von 25 Jahren den günstigen Beihilfetarif nutzen können. Danach können ihre Beiträge in der privaten Krankenversicherung erheblich steigen. Doch die einmal getroffene Entscheidung für die private Krankenversicherung gilt mindestens für die gesamte Studiendauer.

#### **Studentische Versicherung in der privaten Krankenkasse**

Natürlich sind auch die privaten Versicherungen daran interessiert, Mitglieder aus dem akademischen Bereich zu gewinnen. Daher sind die Konditionen der privaten studentischen Versicherungen ebenfalls recht gut. Zudem ist der Leistungsumfang üblicherweise wesentlich höher.

Früher waren die Tarife für Männer günstiger, sodass es sich gerade für sie lohnte, in ihrer privaten Krankenversicherung zu bleiben. Für Verträge, die nach dem 21. Dezember 2012 geschlossen wurden, gilt allerdings eine neue Regelung, laut der es keine vom Geschlecht abhängigen Unterschiede in den Krankenversicherungsbeiträgen geben

darf. Für männliche Studenten, die noch in einem alten Tarif ("Bisex"-Tarif) versichert sind, kann es günstiger sein, ihren aktuellen Vertrag zu behalten.

Die private Krankenversicherung für Studika kann auch nachteilig sein. So gibt es nach Abschluss des Studiums keine Garantie für das Zustandekommen einer Pflichtmitgliedschaft in einer gesetzlichen Krankenkasse. Eine solche entsteht etwa bei der Aufnahme einer Angestelltentätigkeit mit einem Jahreseinkommen unter der Jahresarbeitsentgeltgrenze (Stand 2019:  $60.750 \in$ ). Diese Jahresarbeitsentgeltgrenze der Krankenversicherungen wird jährlich neu festgelegt. Bei den Privaten sind die Tarife meist in jungen Jahren günstig und steigen im Laufe der Zeit deutlich an. Wer später die günstigeren Tarife der Gesetzlichen nutzen möchte, sollte sich dem Solidarprinzip hier nicht im Vorfeld entziehen. Dies ist zumindest der Standpunkt der Gesetzgebenden. Daher ist in unseren Sozialgesetzen genau geregelt, in welchen Lebenslagen man Mitglied einer gesetzlichen Krankenversicherung wird – oder wieder seinen Austritt erklären beziehungsweise dort freiwillig versichert bleiben kann. Anders als beim Vertragsabschluss mit einer privaten Versicherung unterliegt diese Mitgliedschaft also nicht der freien Entscheidung.

#### **Wechsel in die gesetzliche Krankenversicherung**

Möchte man im Zuge der Immatrikulation eine Mitgliedschaft in der gesetzlichen studentischen Krankenversicherung antreten, sollte man den privaten Krankenversicherungsvertrag kündigen. Die genauen Formalien der Kündigung werden am besten mit der jeweiligen Privatversicherung geklärt. Anderenfalls besteht ein Kostenrisiko durch einen – parallel zur gesetzlichen Versicherung – fortbestehenden privaten Krankenversicherungsvertrag.

#### Ausnahme: Verdienst mehr als 445 € pro Monat

Verdient man als Studikon im Jahresdurchschnitt mehr als  $445 \in \text{pro}$  Monat ( $450 \in \text{im}$ ) Falle eines Minijobs), fällt man aus der beitragsfreien Familienversicherung heraus und wird gesetzlich pflichtversichert, wird also beitragspflichtig. Es lohnt sich daher, genau nachzurechnen oder sich sogar steuerlich beraten zu lassen. Beispielsweise kann das relevante Monatseinkommen durch Werbungskosten, wie die geleisteten Krankenversicherungsbeiträge oder Fahrtkosten zur Arbeit, gesenkt werden.

Ist die Verdienstgrenze überschritten, kann man freiwillig bei der gesetzlichen Krankenversicherung bleiben, allerdings zu einem höheren Tarif. Man kann in diesem Fall auch aus der gesetzlichen Krankenversicherung austreten, muss dann aber eine private Versicherung abschließen.

### **6.3. BAföG**

Im Studium kann man vom Staat finanzielle Unterstützung nach dem Bundesausbildungsförderungsgesetz erhalten. Grundsätzlich bekommen all diejenigen BAföG, die ihre Ausbildung nicht anderweitig finanzieren können (abhängig von deinem Einkommen und dem deiner Eltern / Fürsorgepflichtigen). Der Förderbetrag muss nach dem Studium zur Hälfte zurückgezahlt werden (zinsloses Darlehen), der Rest wird erlassen.

Einen ersten Eindruck deiner Chancen auf BAföG bzw. der zu erwartenden Höhe bekommst du mit dem BAföG-Rechner [\[1\].](#page-54-0) Bei einem "Nein" im Rechner kann es trotzdem sein, dass du BAföG bekommen könntest. Überlege, ob sich der Aufwand des Einreichens und Nachreichens der Anträge für dich lohnt.

Für allgemeine Fragen kannst du dich an die allgemeine BAföG-Beratung des Studentenwerks wenden:

Studentenwerk München 2. Stock, Zi. 211/212 Leopoldstraße 15 80802 München Tel.: 089 38196-125 [muenchen@bafoeg-bayern.de](mailto:muenchen@bafoeg-bayern.de) Mo–Fr: 9:00–12:00 Uhr, Mo–Do: 13:00–16:00 Uhr

Konkrete Fragen besprichst du am besten mit deinem Sachbearbeitikon.

<span id="page-54-0"></span>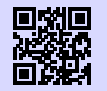

[1] **BAföG-Rechner** <http://www.bafoeg-rechner.de/Rechner> [g.opha.se/d3h](https://g.opha.se/d3h)

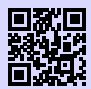

[2] **BAföG-Unterlagen** <http://das-neue-bafoeg.de> [g.opha.se/2gq](https://g.opha.se/2gq)

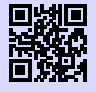

[3] **Unterlagen online ausfüllen** <http://bafoeg-bayern.de> [g.opha.se/3y8](https://g.opha.se/3y8)

#### **6.4. Jobben**

In München findest du eine Vielzahl an Nebenjobs: Von Kellnern oder Nachhilfe (15 e oder mehr pro Stunde) bis zu HiWi-Jobs, Tutorenjobs und Ähnlichem an der Uni selbst (ca.  $8 - 11 \in \text{pro Stunde}$ ), welche du direkt an den Lehrstühlen anfragen kannst. Deutlich höhere Stundenlöhne erhältst du, wenn du in einem der vielen IT-Unternehmen als Werkstudikon arbeitest (12 $\epsilon$  oder mehr pro Stunde).

Angebote findest du in Aushängen (Uni, Geschäfte) und Stadtmagazinen, oder auch unter den Adressen [\[1\]](#page-55-0) [\[2\]](#page-55-1) [\[3\].](#page-55-2)

Beim Jobben solltest du den Freibetrag der Krankenversicherung sowie gegebenenfalls des BAföG beachten und außerdem sichergehen, dass du unter den maximalen Wochenstunden bleibst (Studentenstatus) Diese sind maximal 20 Stunden pro Woche während der Vorlesungszeit und maximal 40 Stunden während der Vorlesungsfreienzeit. Dein Einkommen ist bis zu einer Grenze von ungefähr  $9.150 \in$  (Freibetrag ohne Werbekosten usw.) steuerfrei.

<span id="page-55-1"></span><span id="page-55-0"></span>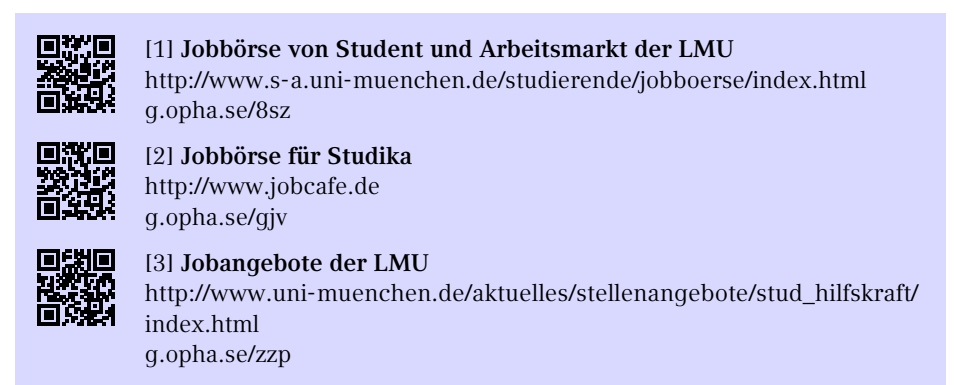

### <span id="page-55-2"></span>**6.5. Stipendien**

Für ein Stipendium ist nicht immer die Note wichtig, manche Förderungswerke und Stiftungen achten auch in besonderem Maße auf das soziale Engagement. Das bekannteste ist vermutlich das Deutschlandstipendium [\[1\].](#page-56-0) Es gibt aber diverse weitere Stipendienangebote. Suchen lohnt sich! Nützlich kann dabei myStipendium [\[3\]](#page-56-1) sein, das dir nach dem Erstellen eines Profils die Stipendien anzeigt, die am besten zu dir passen.

<span id="page-56-0"></span>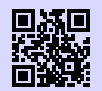

#### [1] **Deutschlandstipendium**

<http://www.lmu.de/deutschlandstipendium> [g.opha.se/s0t](https://g.opha.se/s0t)

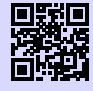

[2] **Übersicht über Stipendiumsfinder** <http://www.lmu.de/studium/studienfinanzierung/stift> [g.opha.se/jyc](https://g.opha.se/jyc)

<span id="page-56-1"></span>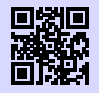

#### [3] **Stipendiensuchmaschine myStipendium** <http://www.mystipendium.de/> [g.opha.se/c72](https://g.opha.se/c72)

Außer den vorher genannten Stipendien gibt es in Deutschland 13 weitere große Stipendienwerke, welche verschiedenen Interressen von Studendika entsprechen. Eine Auflistung dieser Stipendien findest du auf folgender Webseite:

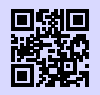

[1] **Auflistung der 13 Großen Stipendienwerke** <http://www.stipendiumplus.de/deine-werke.html> [g.opha.se/stip](https://g.opha.se/stip)

Falls du unter diesen Links nichts findest, kannst du dich mit folgender E-Mail [stipendienberatung@stwm.de](mailto:stipendienberatung@stwm.de) an das Studentenwerk wenden, welche dir bestimmt weiterhelfen können.

# **7. Ankommen in München**

### **7.1. Ummeldung – Zweitwohnsitz**

Nach einem Umzug muss man sich in der neuen Stadt anmelden, beziehungsweise bei einem Stadtgebietswechsel ummelden. Hierzu stattet man dem KVR[1](#page-83-0) persönlich einen Besuch ab. Dazu muss man online im Dienstleistungsfinder der Stadt München [\[1\]](#page-57-0) einen Termin vereinbaren. Auf der Webseite findet man auch das benötigte Formular sowie nähere Infos.

Benötigte Unterlagen für die Ummeldung:

- Personalausweis oder Reisepass
- Wohnungsgeberbestätigung
- Bei mehreren Wohnungen: Das Beiblatt für mehrere Wohnungen

Solltest du dich dafür entscheiden, München oder deine bisherige Wohnung als Zweitwohnsitz anzumelden, fallen extra Steuern an. Die Zweitwohnsitzsteuer liegt bei 9 % der jährlichen Nettokaltmiete. Können Einkünfte unter 29.000 € pro Jahr nachgewiesen werden, so ist eine Befreiung von dieser Steuer möglich.

<span id="page-57-0"></span>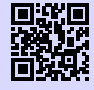

#### [1] **Dienstleistungsfinder München**

<http://muenchen.de/dienstleistungsfinder/muenchen/1063475/> [g.opha.se/a6c](https://g.opha.se/a6c)

### **7.2. Wohnen**

Wohnungen in München sind teuer, schwer zu bekommen und hart umkämpft. Die Mietpreise liegen auch für Studika ca.  $50-100 \in \ddot{\text{u}}$  über dem üblichen mittleren Preis im Rest von Deutschland. Das Studentenwerk bietet auf seiner Homepage eine gute Übersicht über alle Möglichkeiten des Wohnens. Studentenwerkswohnheime [\[1\]](#page-58-0) sind günstig, aber schwer zu bekommen (erkundigt euch direkt bei den Verwaltungsstellen), Privatzimmer [\[2\]](#page-58-1) werden vom Studentenwerk und der Mitwohnzentrale vermittelt. Außerdem gibt es Wohnen gegen Hilfe für ältere Leute, bei dem der helfenden Hand

<sup>1</sup>Kreisverwaltungsreferat

Wohnraum zur Verfügung gestellt wird. Weitere Angebote findest du unter [\[3\]](#page-58-2) und falls alles schiefgeht, gibt es noch die Notunterkünfte [\[4\]](#page-58-3) [\[5\].](#page-58-4)

<span id="page-58-2"></span><span id="page-58-1"></span><span id="page-58-0"></span>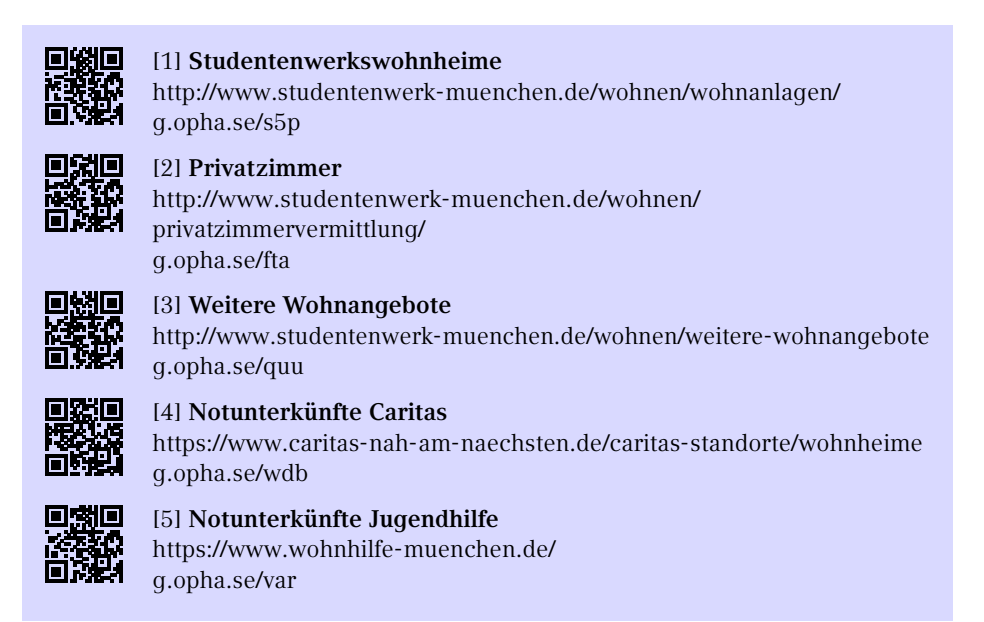

#### <span id="page-58-4"></span><span id="page-58-3"></span>**Selbst mieten**

Eine Wohnung selbst zu mieten ist sowohl teuer als auch aufwändig und es werden oft Provisionen fällig. Eine Suche lohnt sich in den gängigen Online-Portalen und auf der Immobilienseite der Süddeutschen Zeitung, auch online. Meistens werden Bürgschaften oder andere Sicherheiten verlangt. Wer vorbereitet zur Besichtigung kommt, ist im Vorteil.

### **Wohngemeinschaften**

Wenn man die Macken der Mitbewohner in Kauf nehmen kann, lohnt es sich, eine Wohnung zu teilen. Bei der Bewerbung ist eine freundliche E-Mail mit einer Vorstellung deiner selbst und einer Begründung, warum du in diese WG passt, wichtig.

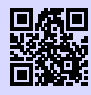

[1] **WG-Suchmaschine** <http://wg-gesucht.de> [g.opha.se/fc4](https://g.opha.se/fc4)

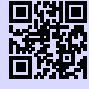

[2] **WG-Suchmaschine** <http://studenten-wg.de> [g.opha.se/8ua](https://g.opha.se/8ua)

### **7.3. Rundfunkbeitrag**

Der Rundfunkbeitrag beträgt monatlich 17,50 €, in der Regel meldet sich die Behörde dafür sehr schnell bei dir, nachdem du dich bei der Stadt umgemeldet hast. Eine Befreiung ist unter Umständen möglich, zum Beispiel, wenn man BAföG erhält.

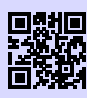

[1] **Rundfunkbeitrag** <http://rundfunkbeitrag.de> [g.opha.se/803](https://g.opha.se/803)

**COLLEGE LAUNDRY HABITS** 

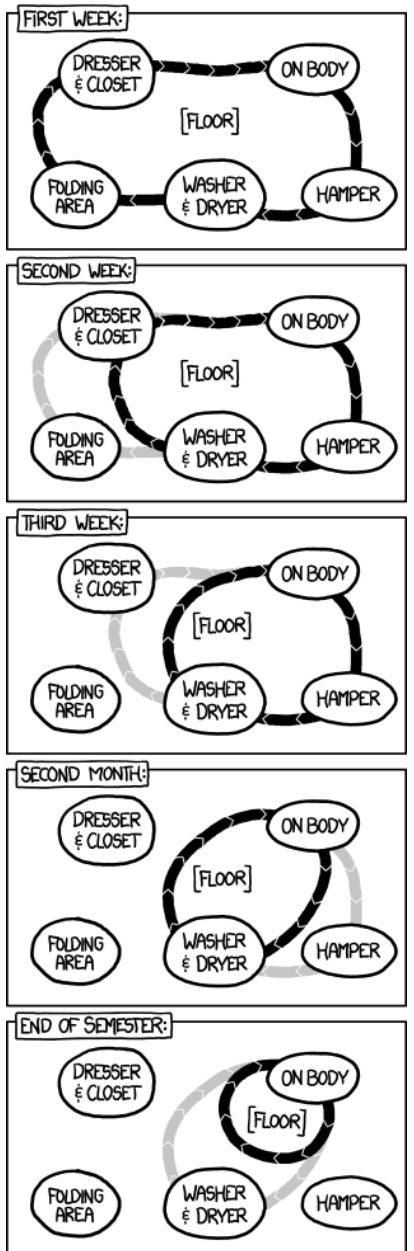

### **7.4. Mülltrennung**

Für die Restmüll- und Altpapiertrennung stehen in jedem Wohnblock eigene Tonnen zur Verfügung. Teilweise finden sich dort auch extra Biotonnen. Die Container für Plastik, Dosen und Altglas sind über die Stadt verteilt und selten weit entfernt. Sperrmüll, Elektroschrott und Ähnliches sollte man am besten zu den Wertstoffhöfen bringen. Im Gegensatz zu manch anderen Städten sind die Wertstoffhöfe bei Wohnsitz in München kostenlos.

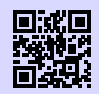

[1] **Müllentsorgung München** <http://awm-muenchen.de> [g.opha.se/v56](https://g.opha.se/v56)

# **7.5. Fortbewegung**

### **Fahrrad**

Fahrradfahren lohnt sich nicht nur, weil es die schnellste und flexibelste Möglichkeit ist, in München voranzukommen; es ist auch gesund, schont das Klima und macht Spaß. Es ist auch deutlich günstiger als die häufig überfüllten öffentlichen Nahverkehrsmittel: Wenn man das Semester über Rad fährt, spart man sich 195,70 $\epsilon$ .

Wenn du im Stadtkern Münchens wohnst, kein eigenes Fahrrad besitzt und dir auch keines kaufen möchtest, sind vielleicht Leihräder interessant für dich. Bei der MVG zahlt man als Studikon 5 Cent pro Minute und kann ein Halbjahrespaket um  $12 \in$  erwerben, das 30 Freiminuten pro Tag beinhaltet.

Die Räder findest du unter anderem an der Station direkt vor dem Hauptgebäude. Abstellen kannst du sie innerhalb des Rückgabegebiets überall, außerhalb nur an bestimmten Stationen. Ein anderer Anbieter ist zum Beispiel Call a Bike.

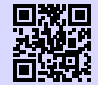

#### [1] **MVG Rad**

<https://www.mvg.de/services/mobile-services/mvg-rad.html> [g.opha.se/bu0](https://g.opha.se/bu0)

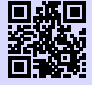

[2] **Call a Bike** <http://callabike-interaktiv.de> [g.opha.se/qev](https://g.opha.se/qev)

#### **MVV**

Der Münchner Verkehrsverbund ist der Träger des Großteils des ÖPNV<sup>[2](#page-83-0)</sup> in München und den umgebenden Landkreisen.

#### **Mit den öffentlichen Verkehrsmitteln in die Uni**

Die U-Bahnen U3 und U6 halten direkt am Hauptgebäude (Haltestelle Universität). Die meisten anderen Gebäude sind ebenfalls mit U-Bahn, Bus oder Tram gut zu erreichen. Auf der Karte am Ende dieses Heftes findest du die wichtigsten Gebäude sowie nahegelegene Haltestellen.

#### **Semesterticket**

Beim Zahlen deines Studienbeitrages ist dir sicherlich aufgefallen, dass du einen Solidarbeitrag in Höhe von 67,40  $\in$  leisten musst. Diesen Beitrag müssen alle Studika bezahlen. Im Gegenzug darf damit das komplette Netz des MVV befahren werden: täglich von 18–6 Uhr, an Wochenenden und Feiertagen sogar ganztägig (daher wird das Ticket, das man für den Solidarbeitrag bekommt, auch "Partyticket" genannt).

Möchtest du dein Ticket auch außerhalb dieser Zeiten nutzen, kannst du zusätzlich gegen eine Zahlung von 195,70 e an den Automaten der MVG und der Deutschen Bahn das Semesterticket erwerben. Im Gegensatz zum Solidarbeitrag musst du diesen Teil des Tickets aber nicht erwerben, wenn du nicht möchtest bzw. das Ticket nicht brauchst. Wenn du beschließt, ein Semesterticket am Automaten zu kaufen (halte bitte deine Matrikelnummer zur Eingabe bereit), erhältst du zwei Belege: das Ticket als solches und einen Zahlungsbeleg. Letzteren solltest du gut aufheben, denn falls du dein Ticket verlierst, erhältst du einmalig gegen Vorlage des Zahlungsbeleges und Entrichten einer Bearbeitungsgebühr ein zweites Semesterticket.

Bitte denke auch daran, dass das Semesterticket immer nur zusammen mit deinem Studienausweis gilt, welcher wiederum nur mit einem amtlichen Ausweisdokument gültig ist.

#### **Ausbildungstarif**

Für Studika, die nur wenige Monate den MVV in Anspruch nehmen, kann sich unter Umständen auch der vom MVV angebotene Ausbildungstarif II [\[1\]](#page-62-0) lohnen. Der Preis richtet sich dabei nach der Zahl der benötigten Zeitkartenringe, die befahren werden. Bevor du dir aber ein Ticket kaufen kannst, musst du dir eine Kundenkarte besorgen.

<sup>2</sup>Öffentlicher Personennahverkehr

Diese bekommst du im MVG-Kundencenter am Hauptbahnhof und Marienplatz (beide Mo–Fr 8:00–20:00 Uhr und Sa 9:00–16:00 Uhr) oder am Ostbahnhof (Mo–Fr 7:00–20:00, Sa 8:00–18:00 Uhr sowie Sonn- und Feiertags 8:00–13:00 Uhr und 14:00–18:00 Uhr). Alternativ kannst du deine Kundenkarte auch direkt online beantragen und selber ausdrucken. Das Ticket gibt es mit Gültigkeit von einer Woche (15,40  $\in$  bis 63,10  $\in$ ) oder eines Monats (55,20  $\in$  bis 225,60  $\in$ ) an einem der MVG-Zeitkartenautomaten, in den MVG-Kundencentern oder den MVG-Verkaufsstellen. Monatsfahrkarten gelten bis 12 Uhr des ersten Werktags des Folgemonats.

<span id="page-62-0"></span>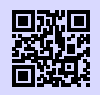

[1] **MVG Ausbildungstarif** <https://www.mvg.de/ausbildungstarif.html> [g.opha.se/52c](https://g.opha.se/52c)

#### **U21-Angebot**

Für junge Studika, die nur gelegentlich fahren, kann auch die Streifenkarte die optimale Wahl sein. Jugendliche von 15 bis 20 Jahren nutzen das U21-Angebot und entwerten auf der Streifenkarte je Zone nur einen Streifen – damit zahlen sie halb so viel wie Erwachsene.

### **E-Scooter**

Wenn du den Leuten so richtig auf die Nerven gehen willst, kannst du dir seit Kurzem auch in München E-Scooter ausleihen. Sie stehen an jeder Straßenecke - vorzugsweise im Weg. Eine Übersicht über alle Anbieter erhälst du auf [\[1\].](#page-62-1)

<span id="page-62-1"></span>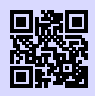

[1] **E-Scooter Übersicht** <https://www.muenchen.de/aktuell/2019-07/e-scooter-leihen.html> [g.opha.se/e0u](https://g.opha.se/e0u)

# **8. Freizeit**

### **8.1. Zentraler Hochschulsport (ZHS)**

Für den körperlichen Ausgleich zum Studium kannst du in kostspielige Fitnesscenter gehen, oder aber eine der vielen interessanten Sportarten ausprobieren, die vom ZHS zu einem relativ günstigen Preis (ab 7,50  $\in$  pro Semester) angeboten werden. Insbesondere die Schwimmmarke für 15 e pro Semester rentiert sich schnell im Vergleich zum normalen Eintrittspreis für Schwimmbäder. Der Großteil des Angebots findet auf dem Olympiagelände statt und ist (abgesehen vom Fahrrad) am besten mit der U3 (Haltestelle Olympiazentrum) und einem kurzen Fußmarsch durchs Olympische Dorf zu erreichen. Für die Teilnahme brauchst du einen ZHS-Ausweis der entsprechenden Kategorie mit gültigen Sportmarken, welche online unter [\[2\]](#page-63-0) gebucht werden müssen. Nach der Buchung musst du dir mit ausgedruckter Buchungsbestätigung, Studienausweis, Lichtbildausweis und Passfoto einen Ausweis erstellen lassen und die entsprechenden Marken besorgen. In der ersten Woche des Semesters ist das in der Innenstadt (Schellingstr. 3, Leopoldstr. 13) möglich, die restliche Zeit im ZHS im Olympiazentrum.

Der ZHS bietet ein breites Spektrum an Sportarten mit sehr unterschiedlichen Anforderungen (Anfänger, Fortgeschrittene, freies Training, …). Das komplette Sportangebot findest du auf [\[1\].](#page-63-1) Für viele Kurse ist eine Onlineanmeldung nur formal verpflichtend, um daran teilnehmen zu dürfen, aber sehr beliebte Sportarten wie Segeln oder Bergsteigen sind schnell voll belegt. Zu solchen Veranstaltungen solltest du sicherheitshalber deine Anmeldebestätigung mitbringen.

<span id="page-63-1"></span>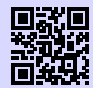

#### [1] **Zentraler Hochschulsport München** <https://zhs-muenchen.de> [g.opha.se/ikc](https://g.opha.se/ikc)

<span id="page-63-0"></span>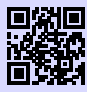

[2] **Marken online buchen** [http://sportan3.zhs.ze.tum.de/angebote/aktueller\\_zeitraum\\_0/index\\_](http://sportan3.zhs.ze.tum.de/angebote/aktueller_zeitraum_0/index_marken.html) [marken.html](http://sportan3.zhs.ze.tum.de/angebote/aktueller_zeitraum_0/index_marken.html) [g.opha.se/lvr](https://g.opha.se/lvr)

### **8.2. Musik**

Falls du auch mal etwas anderes auf die Ohren brauchst als eine Mütze Schlaf, finden sich an der Uni in der Regel immer Leute, die gerne Musik machen, und sei die Musikrichtung noch so absurd. Einen Überblick über die etablierteren Gruppen findest du unter [\[1\],](#page-64-0) ansonsten helfen Internetsuchmaschinen und Aushänge weiter. Trau dich einfach, verschiedene Sachen auszuprobieren, denn auf Anhieb das Richtige zu finden ist eher schwer. Sobald man aber Leute kennt, wird es wesentlich einfacher.

<span id="page-64-0"></span>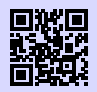

[1] **Musikgruppen der LMU** [http://www.uni-muenchen.de/studium/stud\\_leben/kulturelles-leben/index.](http://www.uni-muenchen.de/studium/stud_leben/kulturelles-leben/index.html) [html](http://www.uni-muenchen.de/studium/stud_leben/kulturelles-leben/index.html) [g.opha.se/iqu](https://g.opha.se/iqu)

### **8.3. Kino**

Auch für filmische Unterhaltung ist gesorgt, sowohl von Seiten der LMU als auch der TUM. Während der tu film Blockbuster zeigt, liegt der Fokus des u.kinos eher auf Perlen abseits des Mainstreams. Das TU-Kino spielt dienstags und jeden zweiten Donnerstag in der Arcisstraße 21, 1. Stock, Carl-von-Linde Hörsaal, die Karten  $(3,00) \in$ ) gibt es entweder an der Abendkasse oder im Vorverkauf im Büro des SV (vorher AStA) in der TU-Mensa. Das u.kino ist im Mathebau im Arnold-Sommerfeld-Hörsaal zu Hause. Die Vorführungen finden üblicherweise mittwochs statt. Einen Kartenvorverkauf gibt es nur für das Weihnachtsspecial im Sekretariat der StuVe, ansonsten bekommst du die Karten (2,50 $\epsilon$ ) direkt am Eingang zum Hörsaal. Filmbeginn ist bei beiden Kinos um 20:00 Uhr. Neben den wöchentlichen Kinoabenden sollte man aber auch die Augen nach besonderen Veranstaltungen offen halten. Darunter befanden sich bisher Events wie ein Harry Potter Marathon mit allen acht Filmen innerhalb von 24 Stunden oder auch ein Kurzfilmfest. Heiß umkämpft sind vor allem die Karten für "Die Feuerzangenbowle" im TU-Kino in der Vorweihnachtszeit.

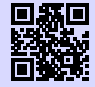

[1] **Das u.kino (LMU)** <http://u-kino.de> [g.opha.se/elp](https://g.opha.se/elp)

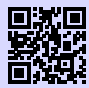

[2] **Der tu film (TUM)** <http://tu-film.de> [g.opha.se/38w](https://g.opha.se/38w)

### **8.4. Essen**

Die verschiedenen Mensen des Studentenwerks mit Speiseplan findest du unter [\[1\].](#page-65-0) In manchen Universitätsgebäuden gibt es eine Cafeteria mit ähnlich preiswerten Essensangeboten, aber etwas längeren Öffnungszeiten, die man außerhalb der Mittagszeit auch als Aufenthaltsraum nutzen kann (Hauptgebäude Nordhof, Schellingstr. 3 (1. Stock), Oettingenstr. (Keller), Mensagebäude Leopoldstr.).

Bezahlen kannst du mit deiner LMUCard, die du an den Automaten in der Mensa mit Bargeld aufladen kannst. Alternativ kannst du auch zu den Infopoints in der Mensa gehen und die automatische Aufladung (autoload) einstellen lassen.

Wenn dir das Essen in den Mensen auf Dauer zu langweilig wird und du trotzdem nicht viel Geld ausgeben willst, hier ein paar Geheimtipps:

- **Finanz- bzw. Landwirtschaftsministerium** (Odeonsplatz 4 bzw. Ludwigstr. 2): mit Studienausweis und evtl. Personalausweis täglich wechselnde Gerichte zu Preisen von ca.  $4,00 \in \text{bis } 8,00 \in$ .
- **HFF-Mensa (Hochschule für Film und Fernsehen)** (Bernd-Eichinger-Platz 1, gegenüber der TUM-Mensa): etwas teurer als unsere Mensa, dafür aber besser.

<span id="page-65-0"></span>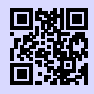

[1] **Mensen des Studentenwerks** <http://studentenwerk-muenchen.de/mensa> [g.opha.se/334](https://g.opha.se/334)

# **A. Raumfinder**

Das komplette Raumverzeichnis findest du online im Raumfinder der LMU und in der App LMU-Raumfinder (nur Android).

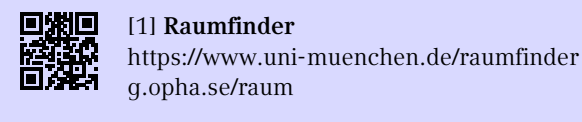

# **Schellingstraße 4**

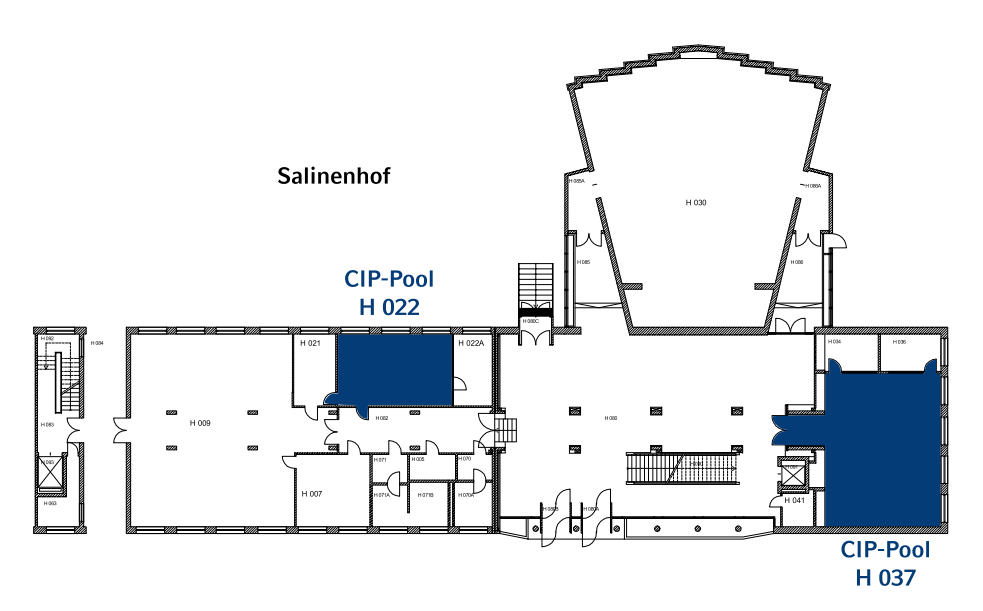

Abbildung A.1.: Erdgeschoss

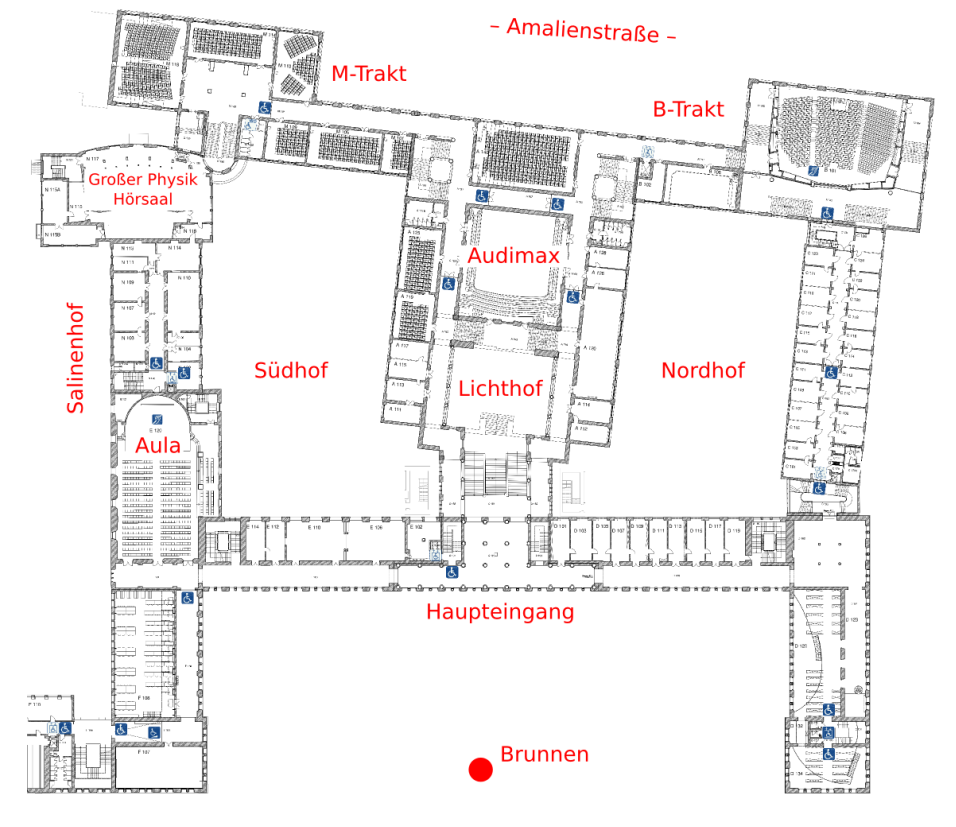

### **Geschwister-Scholl-Platz 1 (Hauptgebäude)**

Abbildung A.2.: Erdgeschoss

# **Theresienstraße 37 – 41 (Mathebau)**

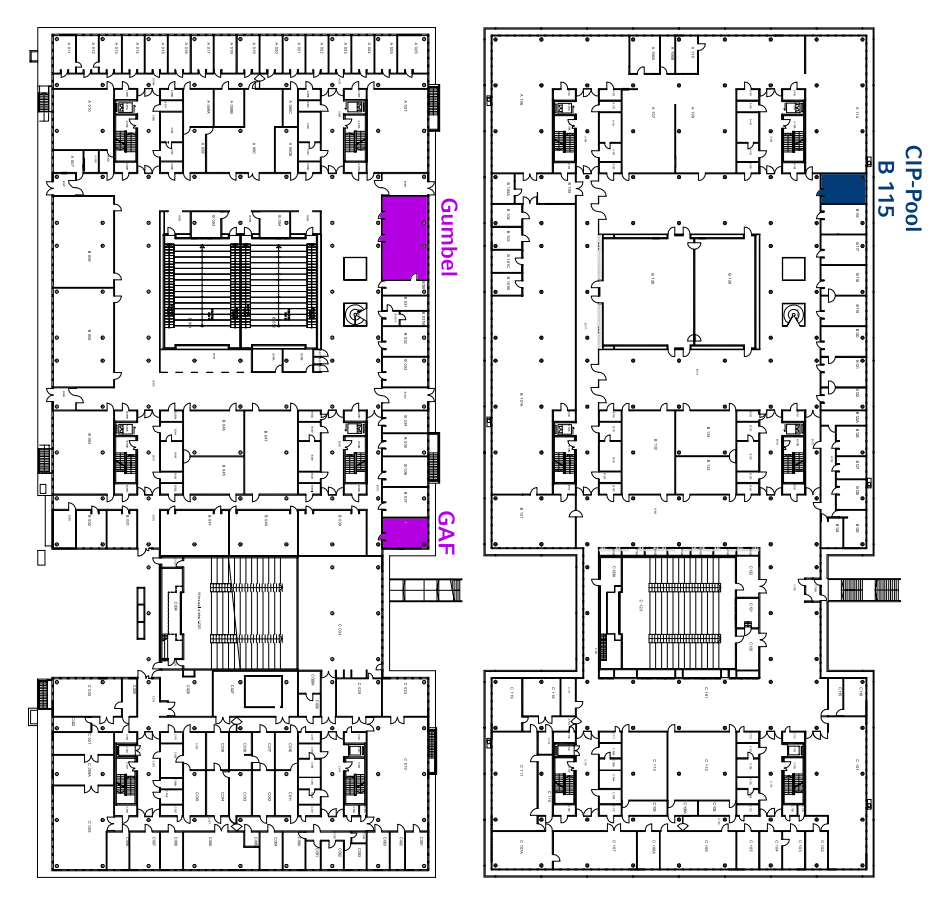

Abbildung A.3.: Erdgeschoss Abbildung A.4.: 1. Obergeschoss

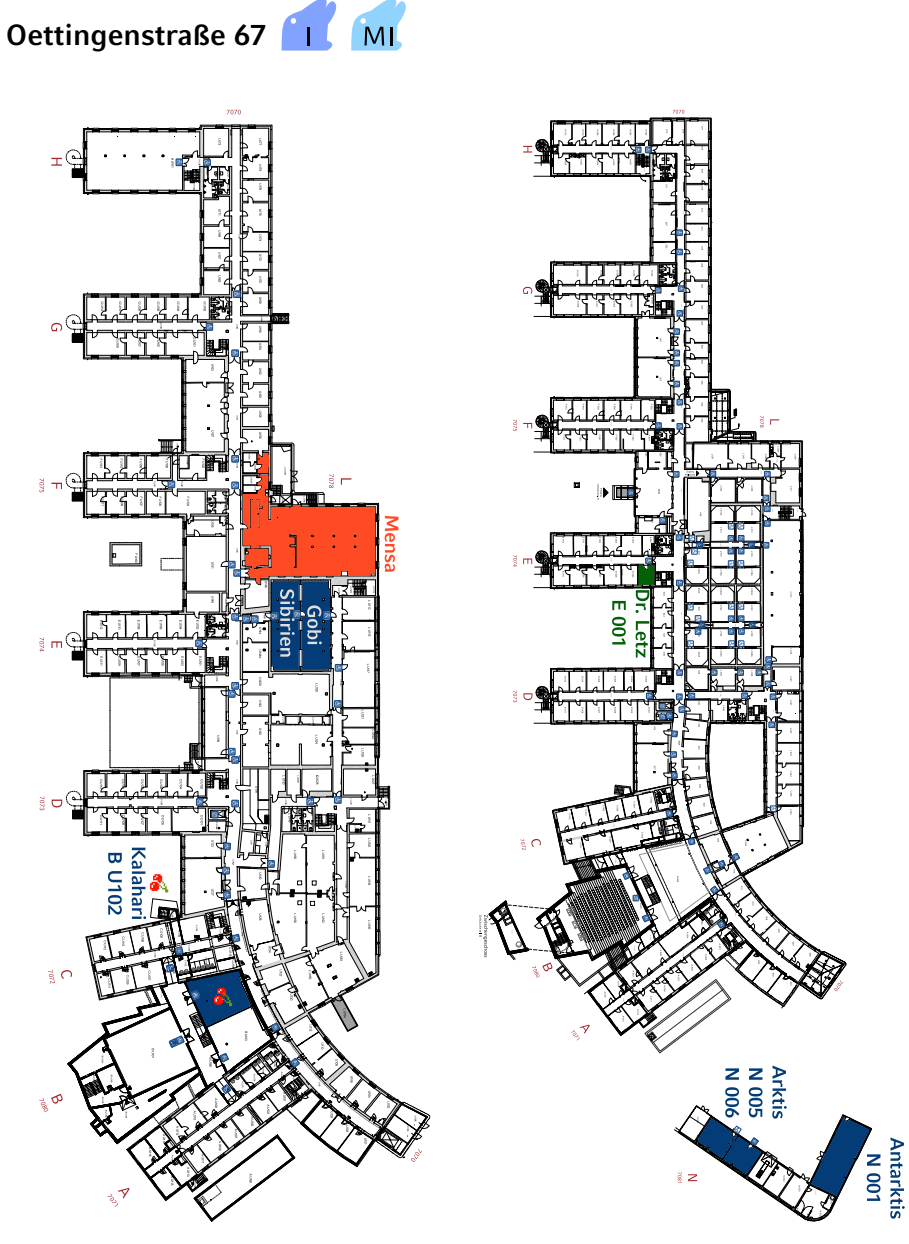

Abbildung A.5.: Keller Abbildung A.6.: Erdgeschoss

# **B. Rätselseite**

### **Mini-Sudoku**

Trage in jede Zeile und Spalte die Ziffern 1, 2, 3, 4 so ein, dass A waagrecht, A senkrecht, B senkrecht und F senkrecht Primzahlen sind!

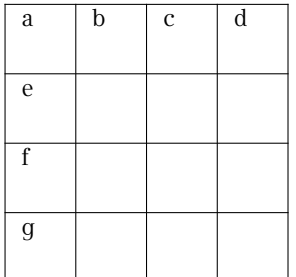

### **Altersrätsel**

Zwei Mathematiker treffen sich zufällig auf der Straße und kommen ins Gespräch: - Hattest du nicht drei Söhne? Wie alt sind die denn jetzt?

- Wenn man ihre Jahre zusammenzählt, erhält man 13 und wenn man sie miteinander multipliziert, erhält man das heutige Datum.

- Hmm, das genügt mir noch nicht …

- Achja stimmt, ich hatte vergessen zu erwähnen, dass mein ältester Sohn einen Hund hat!

- Danke, jetzt weiß ich ihr Alter.

Wie alt sind die Söhne?

### **Kreuzzahlenrätsel**

Jede Summe und jeder Summand innerhalb der Summe darf nur einmal auftreten.

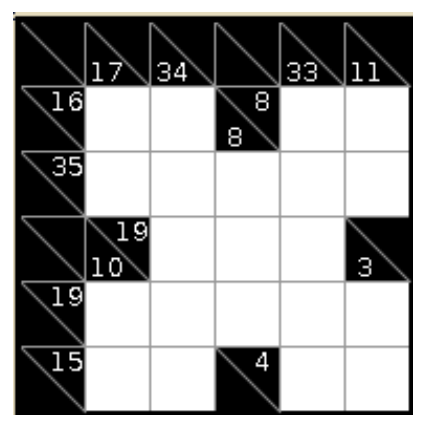

### **Filmrätsel**

Welchen Film haben wir hier versteckt?

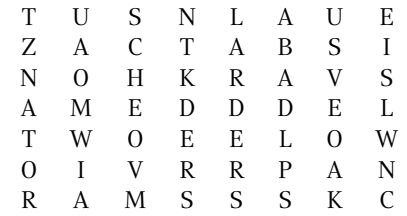

### **Minesweeper**

Ein Spiel, welches wohl keiner Erklärung mehr bedarf. Jedes Level ist eindeutig lösbar.

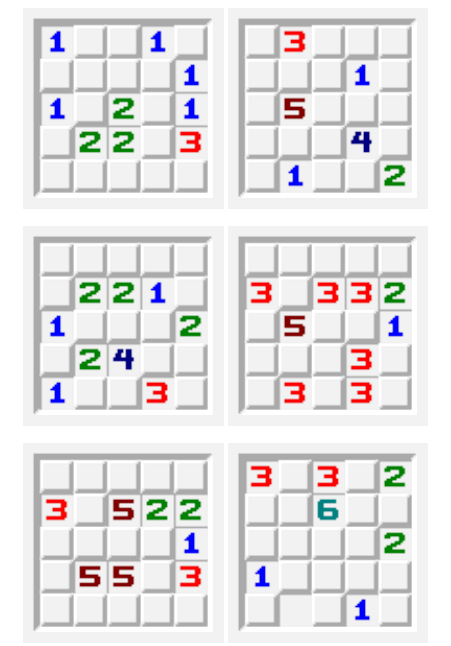

### **Visitenkarten**

Welchen Anagramm-Beruf haben diese Personen?

> Hanne Rubbich – Ilztal Richie Hersvogt – Zell Meike Schmettelin – Berlin

**Shikaku**

Teile das Gitter in Rechtecke, sodass jedes Rechteck genau eine Nummer beinhaltet. Die Nummer gibt die Anzahl der Felder an, die das jeweilige Rechteck beinhaltet.

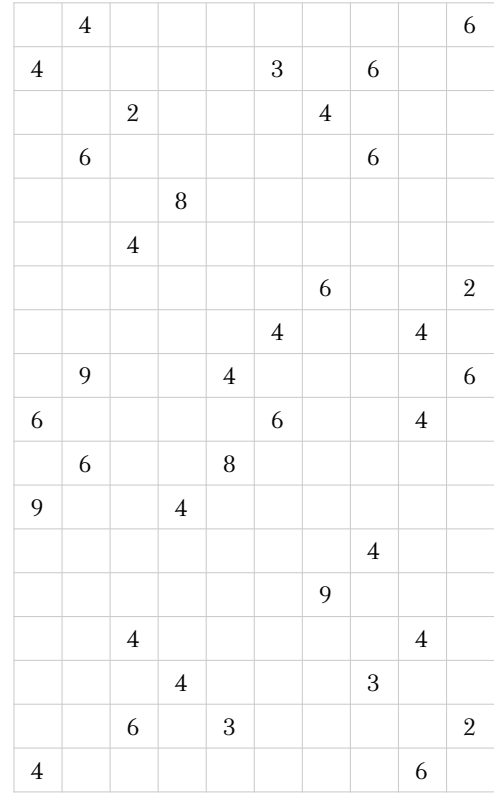
# **C. Häufig gebrauchte Abkürzungen**

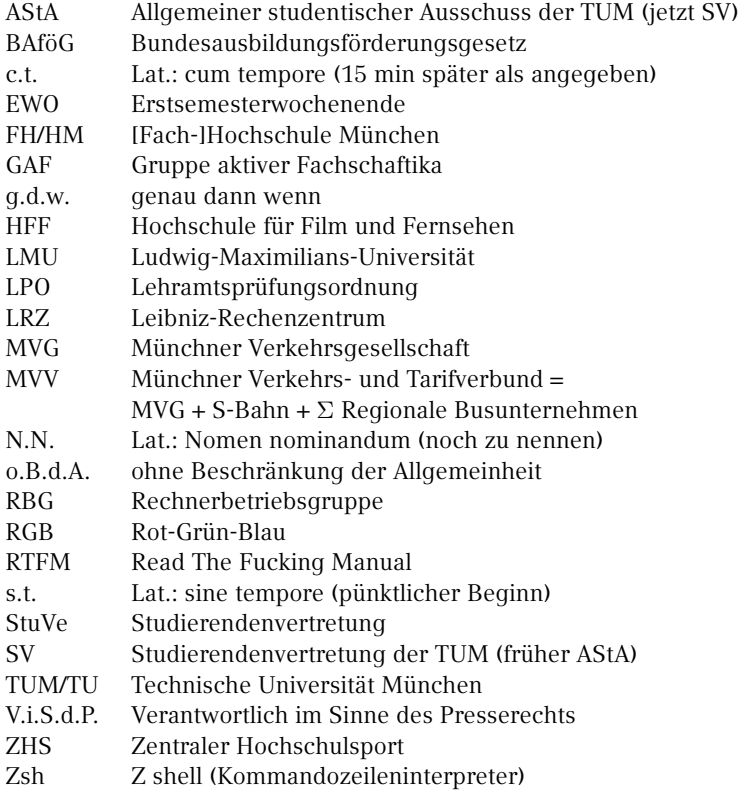

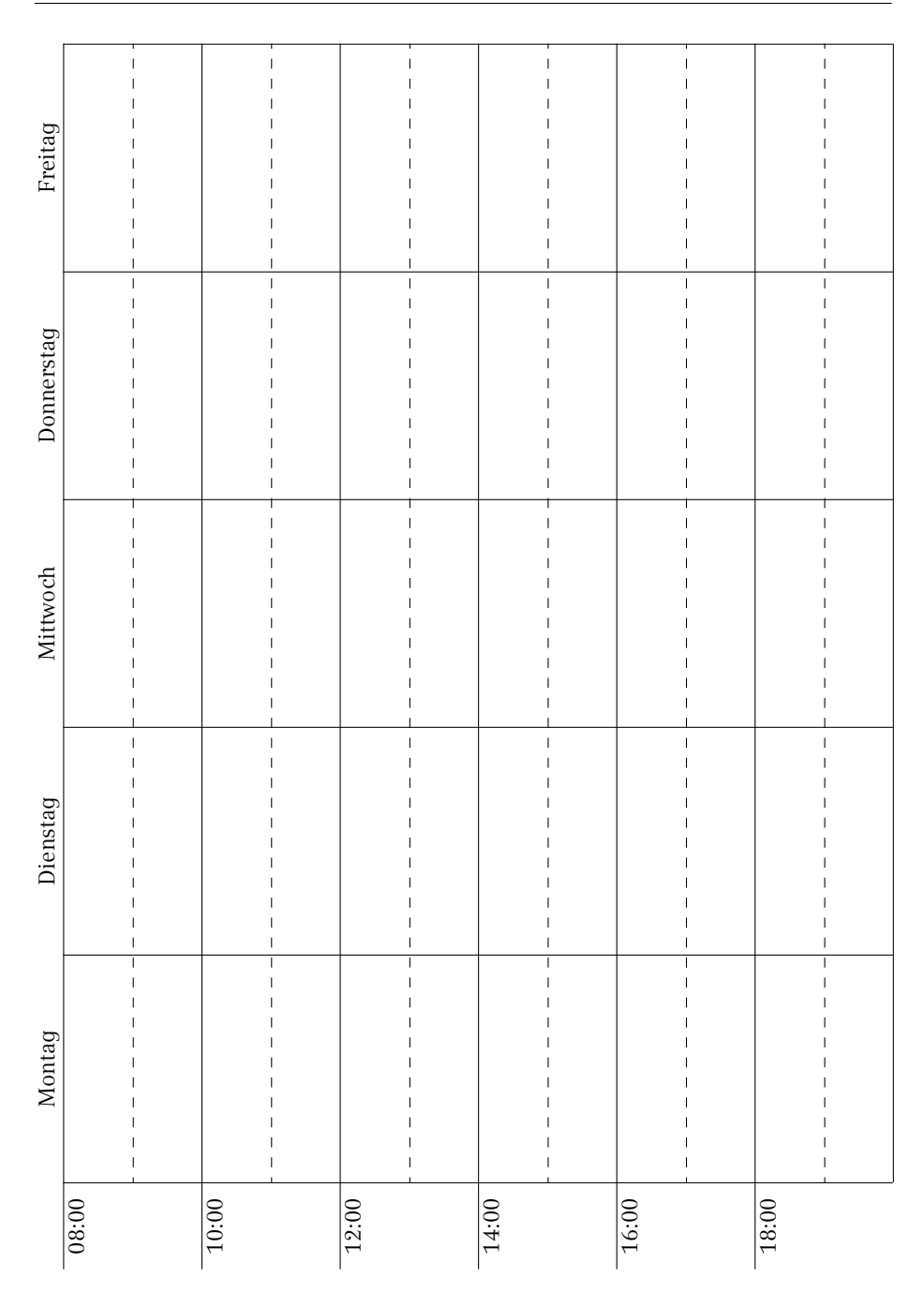

# **E. Studienverlaufspläne**

## **Bachelor Physik**

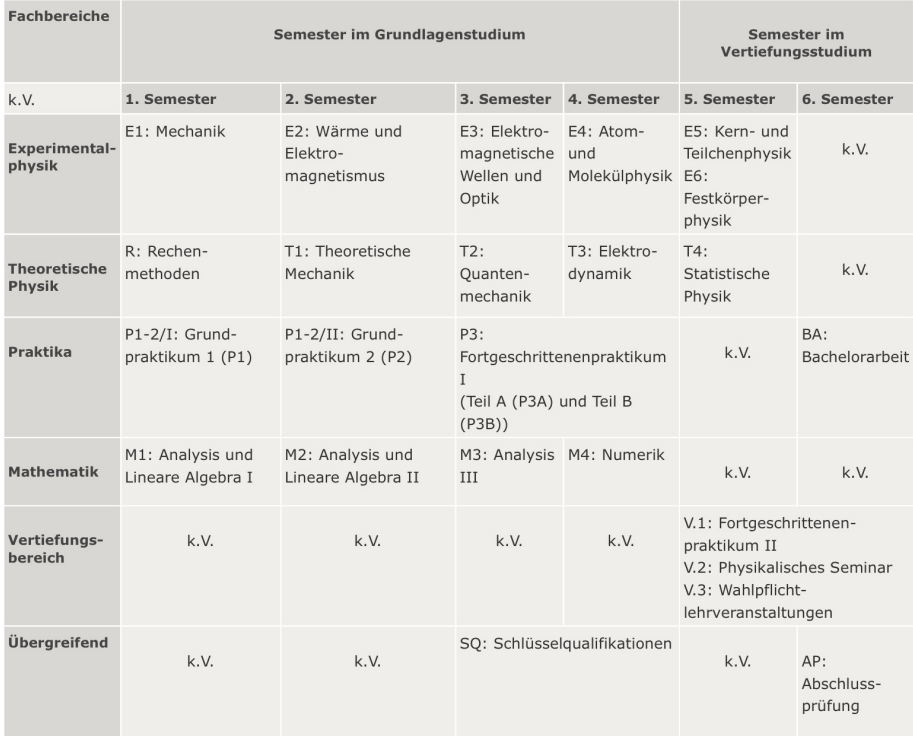

k.V. = keine Verwendung, Platzhalter für Leseprogramme zur Barrierefreiheit.

# **Bachelor Physik plus Meteorologie**

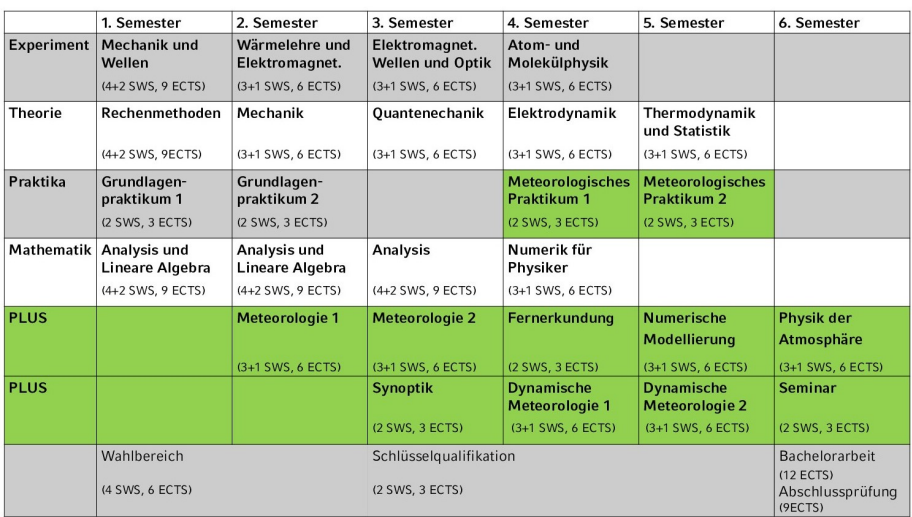

### **Bachelor Mathematik**

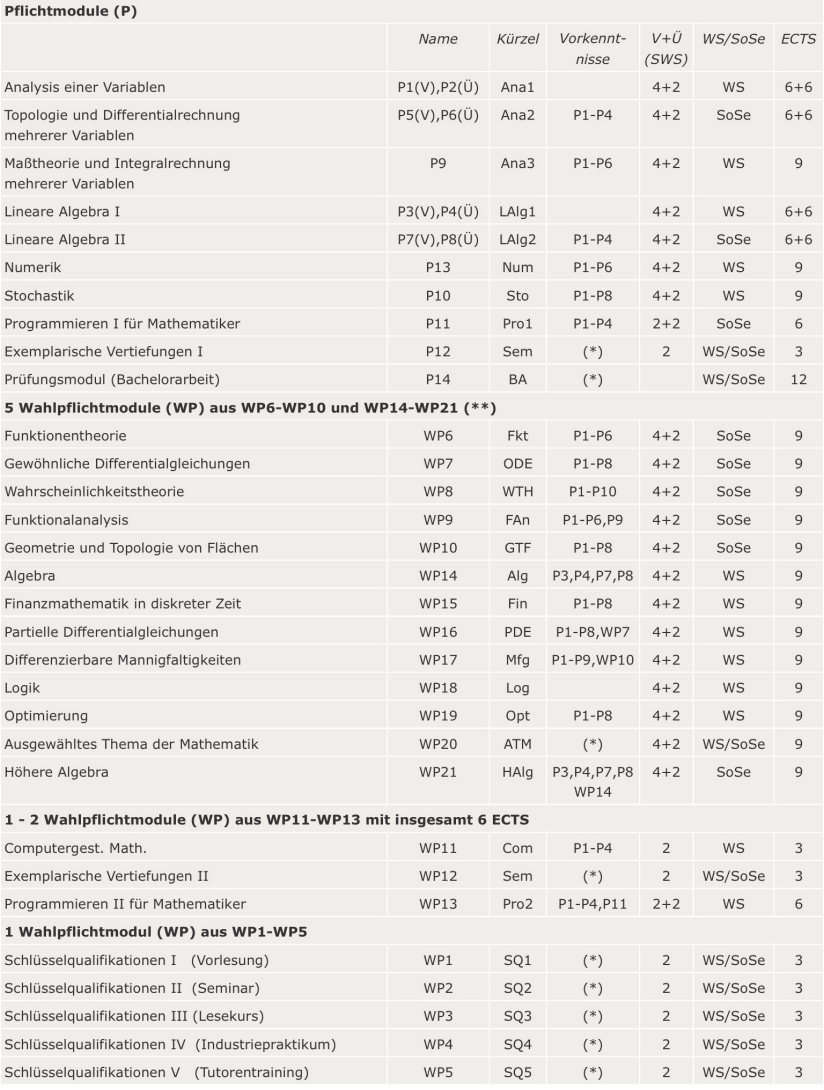

(\*) Entsprechende Vorkenntnisse werden vorausgesetzt.

(\*\*) Empfehlung: Im 4. Fachsemester sollen aus den Wahlpflichtmodulen WP6 bis WP10 zwei Wahlpflichtmodule gewählt werden. Im 5. Fachsemester soll aus den Wahlpflichtmodulen WP14 bis WP19 ein Wahlpflichtmodul gewählt werden. Im 6. Fachsemester sollen aus den Wahlpflichtmodulen WP6 bis WP10 und WP21 zwei Wahlpflichtmodule gewählt werden.

## **Bachelor Medieninfo**

#### 1. Semester

(17 Semesterwochenstunden, 30 ECTS-Punkte. Zu den Erfahrungsberichten)

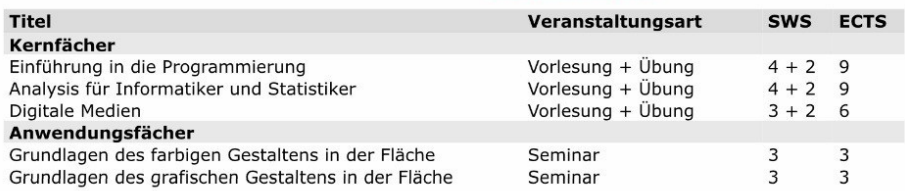

#### 2. Semester

(23 Semesterwochenstunden, 30 ECTS-Punkte. Zu denErfahrungsberichten)

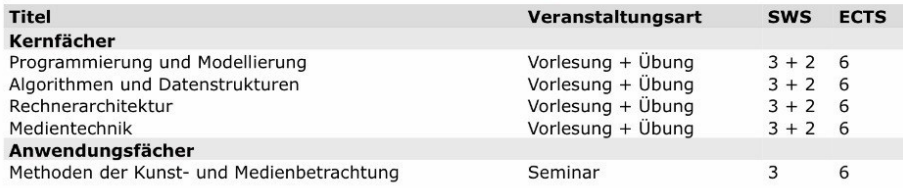

#### 3. Semester

(24 Semesterwochenstunden, 30 ECTS-Punkte. Zu denErfahrungsberichten)

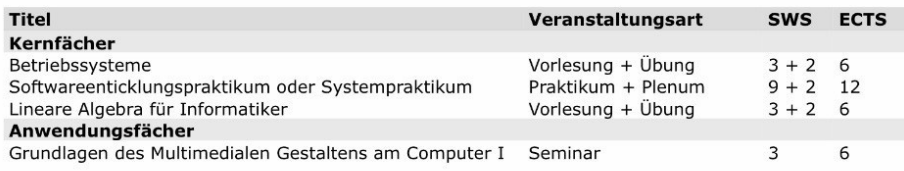

#### 4. Semester

(27 Semesterwochenstunden, 30 ECTS-Punkte. Zu den Erfahrungsberichten)

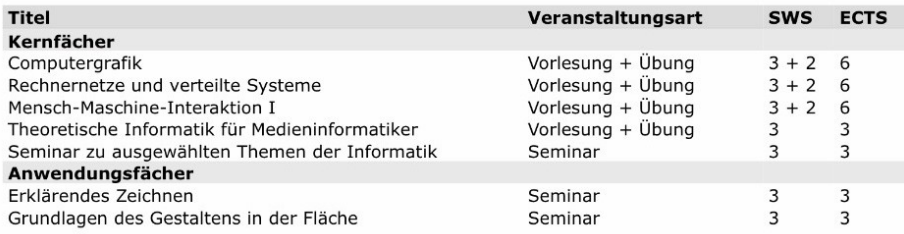

#### 5. Semester

(26 Semesterwochenstunden, 33 ECTS-Punkte. Zu den Erfahrungsberichten)

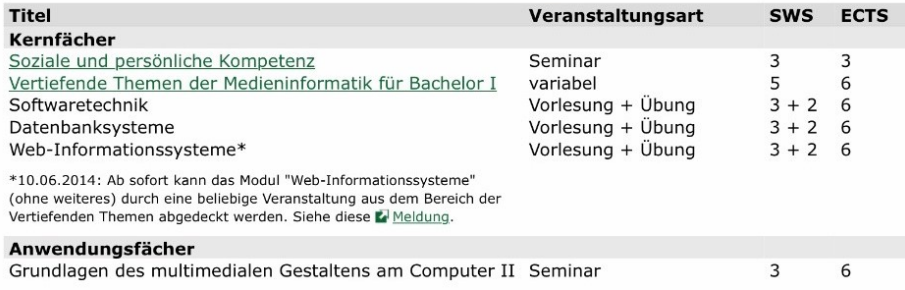

#### 6. Semester

#### (11 Semesterwochenstunden, 27 ECTS-Punkte. Zu denErfahrungsberichten)

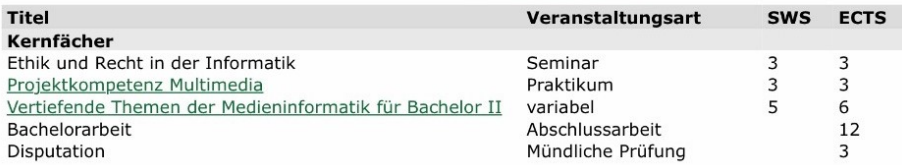

## **Bachelor Informatik**

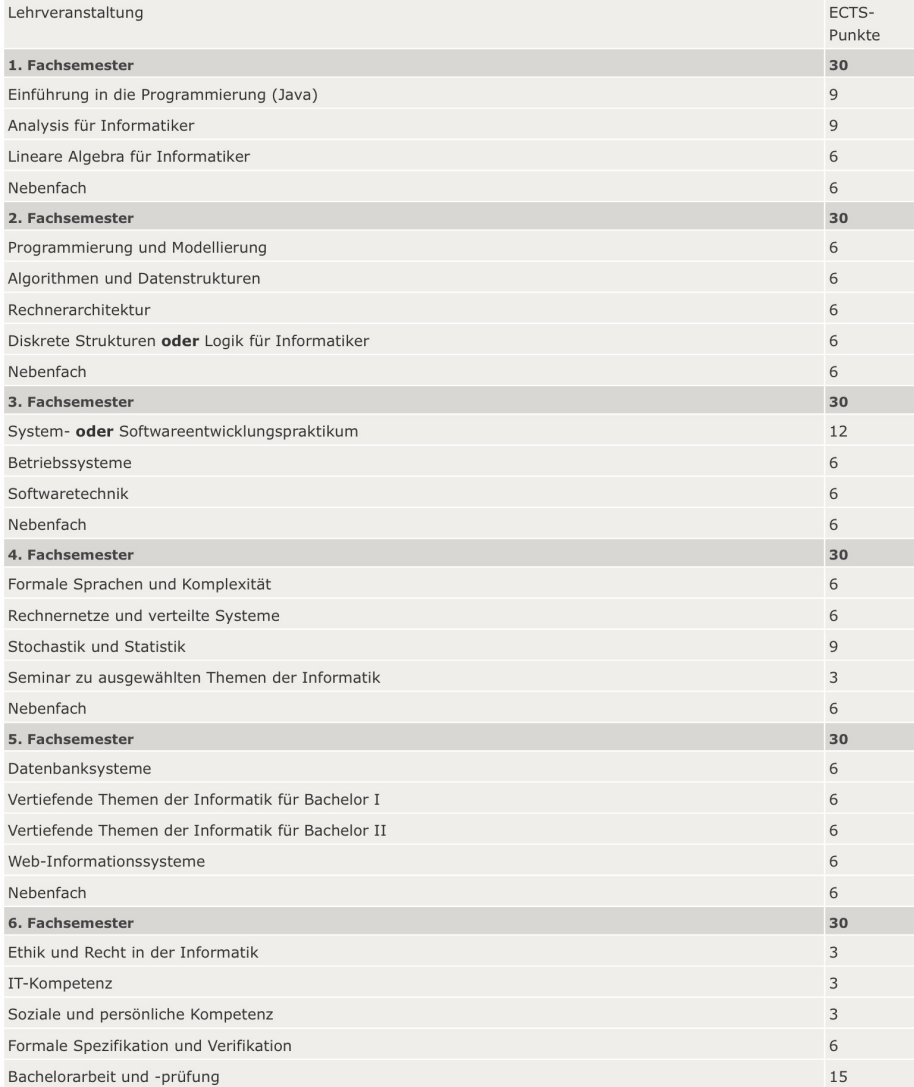

# **F. Notizen**

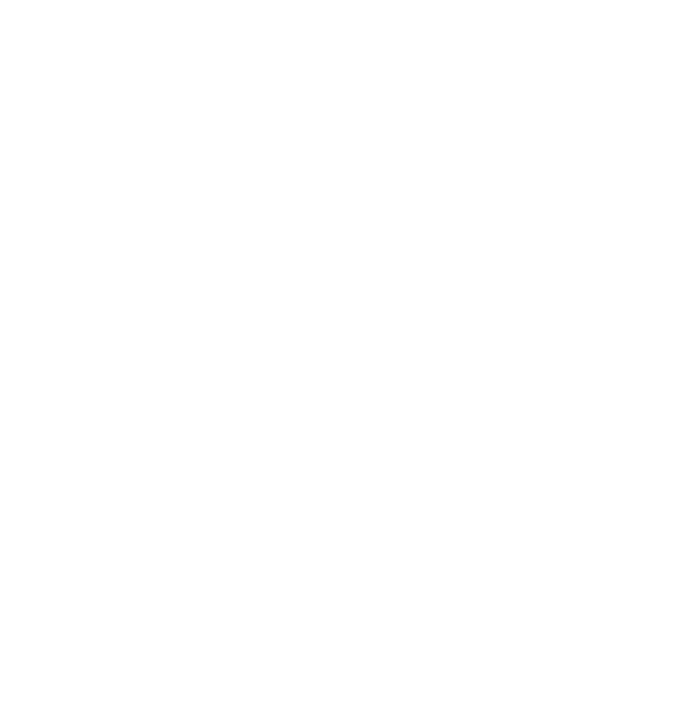

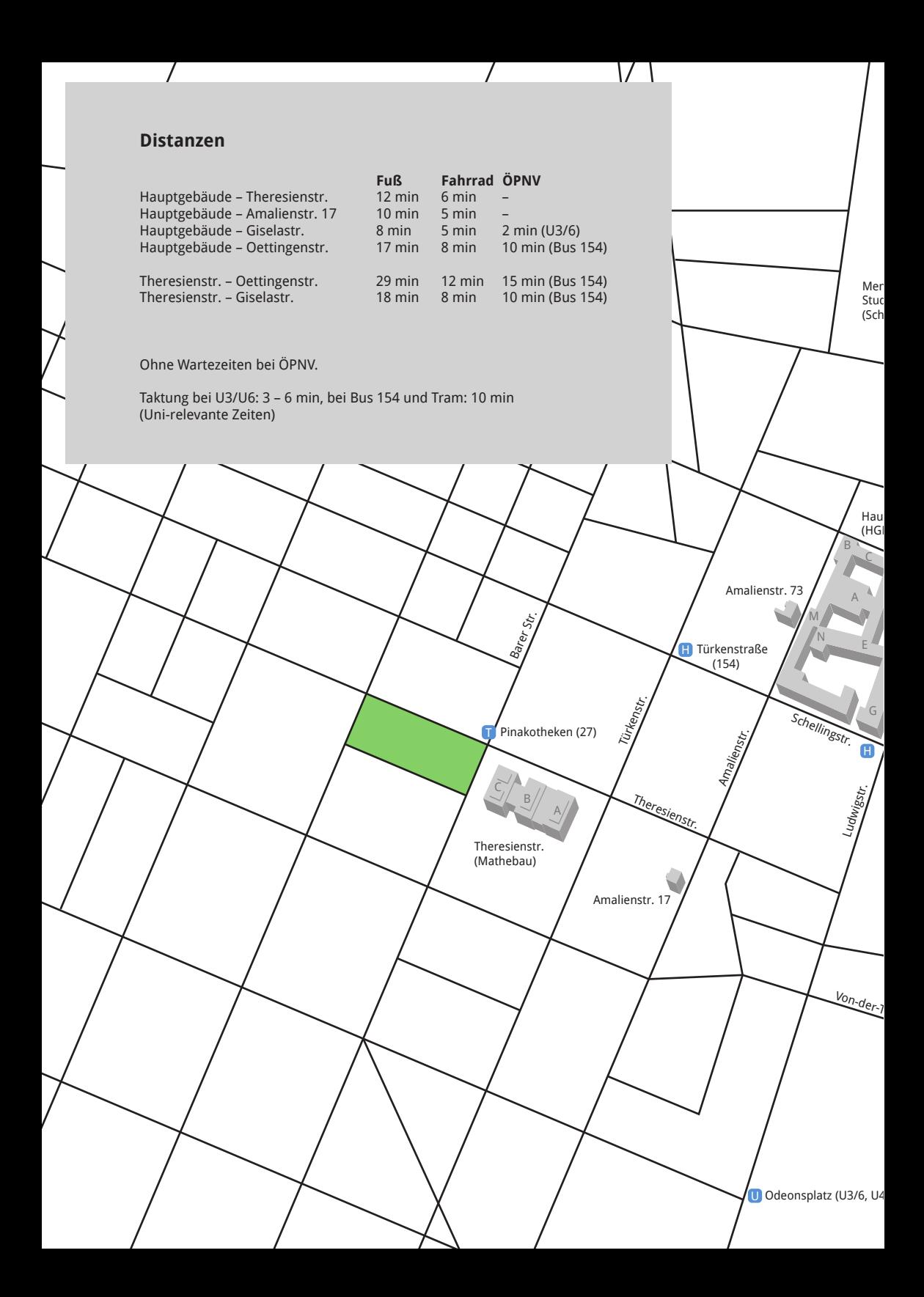

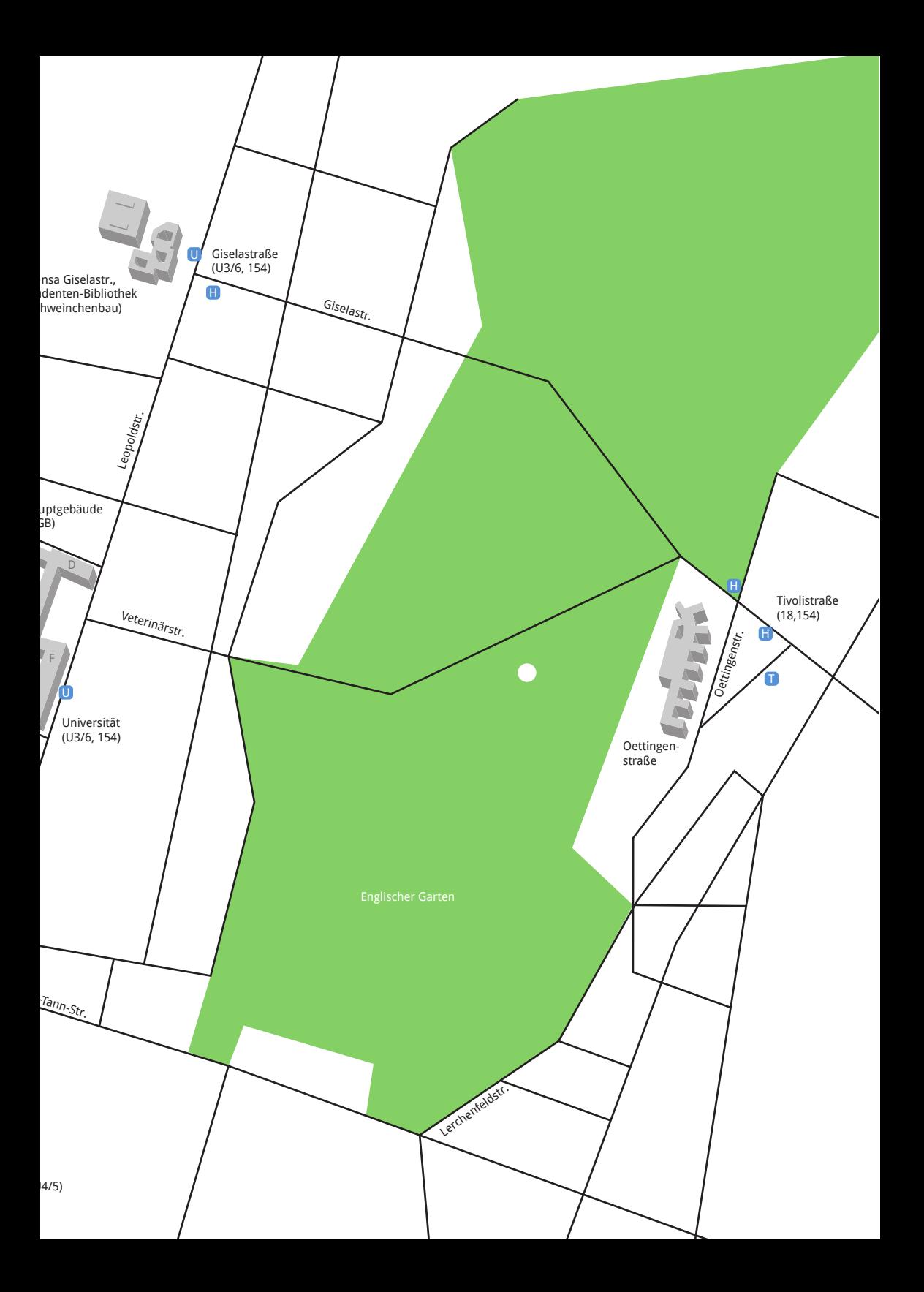

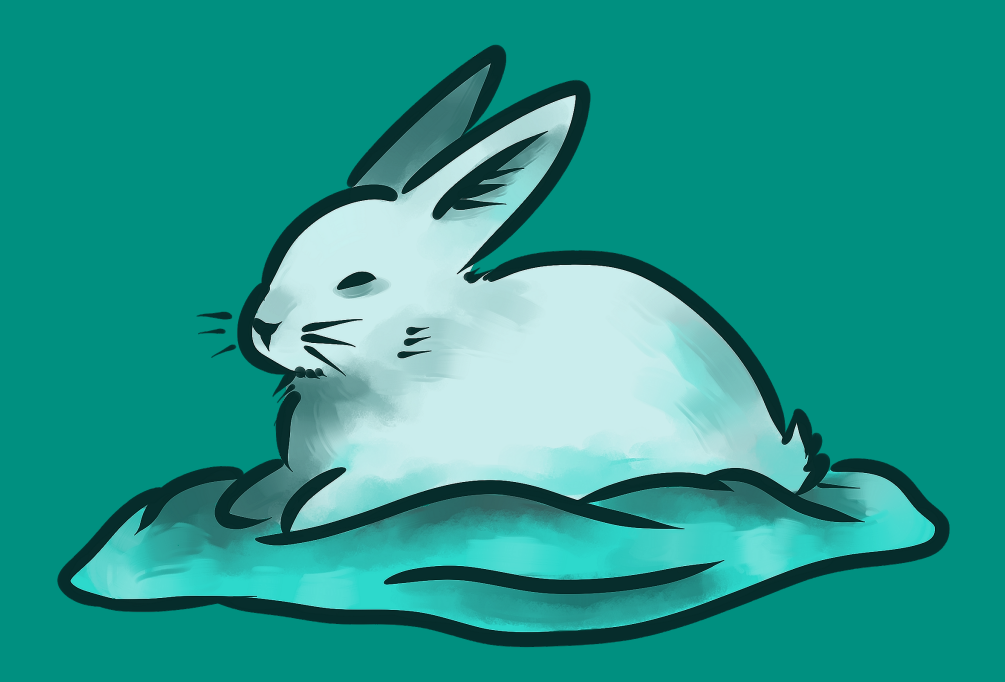

Bei der ganzen Informationsflut, die in der ersten Unizeit auf dich einstürzt, hoffen wir dir mit unserem Ersti-Einstein einen kleinen Ratgeber an die Hand zu geben.

Der Ersti-Einstein bündelt Wichtiges, erklärt dir Nichtoffensichtliches, und versucht bei vielen Problemen zumindest erste Lösungsansätze zu bieten.

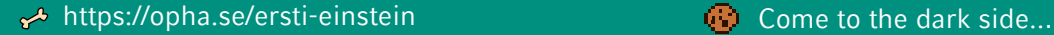

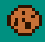